**Rational Software Corporation**®

# **RATIONAL® CLEARCASE LT® RELEASE NOTES WINDOWS**

VERSION: 2002.05.20

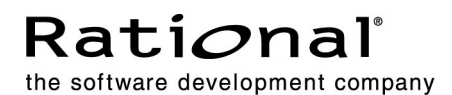

#### **Scope**

These release notes present information about the definition, delivery, and operation of Rational ClearCase LT configuration management software. Any functionality or characteristics described in this document referring to ClearCase applies to ClearCase LT as well.

iii Contents

# **Product Definition**

ClearCase LT software for Windows operating systems offers client/server solutions for configuration management software. ClearCase LT Server software must be installed on a host in the same network domain as the hosts on which you install ClearCase LT Client software. A client can access only one ClearCase LT server at a time. To ensure adequate performance for all ClearCase LT clients, we recommend that you install ClearCase LT Server on a dedicated host.

Before you install ClearCase LT software, read the *Release Notes* for Rational Suite (distributed with your software) as well as the sections *[ClearCase LT Hardware and](#page-26-0) Software Requirements* in this document.

1

2 Chapter 1 - Product Definition

# What's New in 2<br>
ClearCase LT

3

This chapter summarizes significant new and changed features in Version 2002.05.020 of Rational ClearCase LT.

# **Summary of Changes in This Release**

This version of ClearCase introduces the following new and changed features:

- *[New UCM Features](#page-7-0)*
- *[Enhanced ClearCase Web Interface Support](#page-9-0)*
- *[Enhancements to XML DiffMerge](#page-10-0)*
- *[Enhancements to ClearCase Explorer](#page-11-0)*
- *[Enhancement to UCM ClearCase-ClearQuest Integration](#page-11-0)*
- *[Enhancements to Base ClearCase-ClearQuest Integration](#page-12-0)*
- *[Enhancements to ClearCase Integrations with Third-Party Products](#page-13-0)*
- *[Support for Microsoft Active Directories](#page-15-0)*
- *[Support for Microsoft Windows Terminal Server](#page-15-0)*
- *[GUI Support for Date and Time Preservation](#page-16-0)*
- *[Additional Support for Moving VOBS](#page-16-0)*
- *[New View Database Format](#page-16-0)*
- *[Changes to Administration Console](#page-17-0)*
- *[Enhancement to Apply Label Wizard](#page-17-0)*
- *[Other Enhancements](#page-17-0)*
- *[Changes to ClearCase Commands](#page-19-0)*
- *[Changes to Documentation](#page-24-0)*

# <span id="page-7-0"></span>**New UCM Features**

This section describes the main changes to UCM in this version of ClearCase.

#### **Development Stream Hierarchies**

In the basic UCM process, the integration stream is the project's only shared work area. You may want to create additional shared work areas for developers who work together on specific parts of the project. Now you can accomplish this by creating a hierarchy of development streams. For example, you can create a development stream and designate it as the shared work area for the developers working on a particular feature. Developers then create their own development streams and views under the feature-specific development stream. In other words, the developers join the project at the feature-specific development stream level rather than at the integration stream level. The developers deliver work to the feature-specific development stream and rebase their streams to recommended baselines in that development stream.

#### **Interproject and Intraproject Deliver Operations**

You can now deliver work from an integration stream or a development stream in one project to an integration stream or development stream in another project. In addition, you can deliver work from one development stream to another within a project. These features make it easier to manage related areas of development within a project and parallel releases of multiple projects.

#### **Nondefault Deliver Target Policies**

The default target for a deliver operation is the source stream's parent stream. You can also deliver work to nondefault target streams. Because any stream can now be the target of a deliver operation, this release adds several policies that you can set on streams to control what kind of deliver operations the target stream will accept. For example, you can set a policy to reject deliver operations that contain changes to components that are not in the target stream's configuration. You can set these policies at the project level so that the policy settings apply to all streams within the project, or you can set the policies on a per-stream basis.

#### **Composite Baselines**

A baseline selects one version of every element visible in a component. This release lets you create composite baselines. A *composite baseline* is a baseline that selects baselines from other components. By creating a composite baseline that selects baselines from every component in your project, you can use one baseline to represent the entire project.

After you create a composite baseline to represent the project, the next time you invoke the make baseline operation on the composite baseline, UCM performs the operation recursively. If a component that contributes to the composite baseline has changed since its latest baseline, UCM creates a new baseline in that component.

A composite baseline can select other composite baselines. This feature allows you to use a composite baseline to represent a system that consists of multiple projects. The system-level composite baseline can select project-level composite baselines.

#### **Multiple-Component VOBs**

You now have greater flexibility in storing components in VOBs. For example, you can now store multiple components in a VOB. Within a VOB you can make an existing directory tree into a component. The component's root directory must be the VOB's root directory or one level beneath it. To store multiple components within a VOB, each component's root directory must be one level beneath the VOB's root directory.

#### **Support for Triggers on Additional UCM Operations**

This release adds support for triggers to the following UCM commands.

- **chbl**
- **chfolder**
- **chproject**
- **chstream**
- **mkcomp**
- **mkfolder**
- **mkproject**
- **rmbl**
- **rmcomp**
- **rmfolder**
- **rmproject**
- **rmstream**
- **setplevel**

#### **Other New Features**

Other new features in this product release include:

- Ability to deliver selected baselines from a stream.
- **Deliver from Stream Preview option. The Deliver from Stream Preview dialog** box now gives you the option to pause the merge to allow you to perform any merge-related activities. If you select this option, the merge operation stops after it identifies the versions that require merging, checks out all versions, and performs

New UCM Features 5

<span id="page-9-0"></span>all directory merges. You can then perform any operations related to the merge. When you are finished, continue the deliver operation.

 The Project Explorer supports changing a modifiable component to read-only if the component has never been modified in any of the associated project's streams.

#### **Enhanced ClearCase Web Interface Support**

This version of ClearCase provides a number of enhancements to the ClearCase Web interface.

#### **UCM Support**

This version of the ClearCase Web interface supports the UCM developer role. A developer can use the Web interface to join a project, create new activities, perform work in those activities, deliver work to an integration stream, and rebase a development stream to recommended baselines.

#### **Web-Based Diff/Merge Capability**

Performing the UCM rebase or deliver operation requires the ability to merge changes in files. The ClearCase DiffMerge tool has been implemented for this purpose within the Web interface context. The DiffMerge tool is called automatically when you do a rebase or deliver operation from within the Web interface; you can also run the Merge Manager directly from the Web interface toolbar.

#### **Improved Workspace Management for Web Views**

ClearCase now provides workspace management capabilities for Web views which are similar to those for standard ClearCase snapshot view functionality on a local copy of element versions.

#### **Improved Control Over Session Timeout Length**

A new configuration variable has been added to the ccweb.conf file to control the length of time that elapses before an unattended ClearCase Web session times out. The new variable is **–session\_timeout** *age\_in\_seconds* where the minimum value for *age\_in\_seconds* is 600 (10 minutes) and the default value is 14400 (4 hours).

#### **Interop Text Mode Supported in Web View Creation**

It is now possible to specify **interop text mode** as a characteristic of a ClearCase Web view during the view creation process.

#### <span id="page-10-0"></span>**Web Server Component Installation Is Now Optional**

Installing the ClearCase Web server components is now optional; previously these components had been installed on all systems.

If you are installing a ClearCase server, the ClearCase Server Options window now includes a check box for installing Web Server Interface Components; the default is to install the option. If you are installing a ClearCase client, you must select a Custom installation to install the Web interface components. First select **Custom** in the Select Configuration dialog box; then select the component as desired on the subsequent Choose Features dialog box. Anew option has been added to the installation.

#### **Changes to Web Interface Documentation**

The online help for the ClearCase Web interface has been updated to reflect the enhanced functionality of this feature. In addition, the chapter *Configuring a Web Server for the ClearCase Interface* in the *Administrator's Guide* for Rational ClearCase LT contains updated information on configuring the ClearCase Web server.

# **Enhancements to XML DiffMerge**

XML Diff Merge contains the following new features and enhancements for comparing and merging XML files:

- Completely new graphical interface, more closely resembling the GUI for the other ClearCase DiffMerge tools.
- **Improved difference computation** 
	- Faster and more efficient
	- More powerful ID-matching technology for record-oriented XML data
	- $\Box$  More accurate evaluation of differences can merge attribute values from different contributors automatically
- Compares and merges both XML structure and content, including attribute values
- Supports editing of node values, including text nodes, attribute values, comments, CDATA sections, and processing instructions; can accept, reject, or change conflict resolution decisions and/or automatically resolved merges.
- **Provides a side-by-side display of all contributors, along with a merge view that** contains only the elements selected by the merge. Expands, collapses, browses, and filters the data tree resulting from a comparison or merge operation.
- **Merges result in well-formed XML output documents.**

Enhancements to XML DiffMerge 7

- <span id="page-11-0"></span>**Full support for all ClearCase type manager operations; allows automated or** manual merge (with **–query** and **–qall** options)
- **XML Browser window lets you view XML documents using CSS or XSL** stylesheets.
- **Improved whitespace handling. For example, XML Diff Merge ignores spurious** differences caused by nonterminal whitespace, and enables you to preserve indents.
- Support for UNICODE characters, as well as ASCII, ISO-8859-1, UTF-8, and UTF-16 output encodings.

For more information, see the **xmldiffmrg** reference page and the online help. The **xmldiffmrg** reference page is a new addition to the *Command Reference* at this release, and the **xmldiffmrg** online help has been substantially revised to reflect the tool's new functionality.

# **Enhancements to ClearCase Explorer**

ClearCase Explorer includes the following new features and enhancements:

- ClearCase Explorer shortcuts enable you to start other tools by clicking an icon in the Shortcut pane. Site-defined shortcuts can now be configured to be available to different groups and classes of users.
- The Information pane now dynamically displays content that is tailored to the user's current environment, including either online help information about the current context, or useful information about the item selected in the details list.
- The shortcut menu on ClearCase Explorer supports a command to create a symbolic link. Right-click in the Details pane of the directory in which you want to create the symbolic link and click **Symlinks > Create Symlinks** to access the feature.
- The shortcut menu in the folder pane of the ClearCase Explorer includes a command to search for files. Right-click in the Folder pane and click **Search**. This starts the Windows Find utility, which you can use to specify the attributes of the search. In the Find: All Files results window, you can use the shortcut menu to perform ClearCase operations on the selected files.

Online help for ClearCase Explorer has been updated to reflect the new functionality.

# **Enhancement to UCM ClearCase-ClearQuest Integration**

The UCM ClearCase-ClearQuest integration has been enhanced to support relationships between a single PVOB and multiple ClearQuest user databases.

<span id="page-12-0"></span>In previous versions of the software, all UCM ClearCase projects controlled by a single PVOB had to point to the same ClearQuest user database. Now different projects can point to different user databases, even if they are all controlled by a single PVOB.

# **Enhancements to Base ClearCase-ClearQuest Integration**

This release adds a new version of the base ClearCase-ClearQuest integration, which allows you to associate versions of ClearCase elements with change requests in a ClearQuest user database.

The integration uses triggers on ClearCase commands to allow developers to associate versions with change requests. In previous releases, the integration used a Visual Basic trigger on Windows clients and a Perl trigger on UNIX clients. This release adds a new Perl library, including a trigger, that runs on Windows and UNIX. The new integration provides the following benefits:

- Support for UNIX and Windows platforms is now in a common code base.
- The integration is implemented as a set of object classes that provide modularity, extensibility, and reusability. The integration loads optional classes dynamically depending on the client environment. For example, if ClearQuest is not installed on a client, the integration does not load classes that support the ClearQuest Perl application programming interface (API).
- **Performance has been improved by eliminating unnecessary communications** operations.
- **Windows clients no longer need Rational ClearQuest installed to access ClearQuest** user databases. Like UNIX clients, Windows clients can now use the ClearQuest Web Interface to connect to ClearQuest.
- Because the integration supports the ClearQuest Perl API, ClearCase clients on UNIX can now, like Windows clients, access Oracle user databases on ClearQuest hosts that run on UNIX. This provides enhanced support for customization by administrators, because changeable data is isolated from other layers of the interface.
- The integration supports the association of multiple file imports (by **clearfsimport**) with a single change request.

**Note:** The new integration provides a text-based user interface for developers who use the **cleartool** command-line interface and a **clearprompt** pop-up window user interface for developers who use one of the ClearCase GUIs such as ClearCase Explorer (on Windows) or **xclearcase** (on UNIX). The new integration does not provide a GUI for developers. For Windows client hosts that have ClearQuest installed, you may want to use the existing integration that uses a Visual Basic trigger to provide a GUI for developers.

Enhancements to Base ClearCase-ClearQuest Integration 9

# <span id="page-13-0"></span>**Enhancements to ClearCase Integrations with Third-Party Products**

This version of ClearCase includes the following new or improved integrations with third-party products:

- **PowerBuilder Enhancements**
- Forte Developer  $(C++ IDE)$  Support
- Forte for Java
- VisualStudio.NET (V7) (SCC support)
- Microsoft Word Enhancements
- Borland JBuilder
- IBM Visual Age for Java 3.5.3

**Note:** In addition to enhancements to specific integrations, all ClearCase integrations to third —party products that use the SCC API now have support for the **–ptime** option. This option preserves the file modify time so that interactions with ClearCase do not update the file modify time. This option defaults to the site specific setting, but can be changed through the options menu to give a user default. The option can also be set for each Add, Check In, or Check Out operation through the advanced options button

#### **Sybase PowerBuilder Enhancements**

The ClearCase PowerBuilder integration has been enhanced to fully automate the deliver and rebase operations. Users can now perform deliver and rebase operations on PowerBuilder Library (PBL) objects. They can also re-create PBLs from versioned objects.

This release add support for PowerBuilder 8.0. The integration has also been enhanced to make the application path persistent across sessions.

#### **Sun Forte for C++ Support**

Forte Developer V6.0 now supports a ClearCase integration. This integration provides a set of commands and tools that allow a software development team to share, control, and track files created with Forte Developer.

Using this integration, you can check out, modify, and check in your files without leaving the Forte Developer IDE or starting another application. You can also use this integration to access files under version control.

You can access commands and tools supported by the integration from the Forte Developer's Tools menu.

The following ClearCase commands and tools are available:

- Add to Source Control
- **Check In**
- **Check Out**
- **Compare**
- **Properties**
- Source Control History
- **Undo Check Out**
- **Version Tree**
- **Help**

The above commands and tools give you all the capabilities you generally need.

#### **Forte for Java**

This release introduces the integration of ClearCase with Forte for Java version 3.0.

#### **Microsoft VisualStudio.NET (V7) (SCC support)**

This version of ClearCase provides an SCC-level integration of ClearCase functionality with Microsoft's Visual Studio version 7 (Visual Studio.NET). Support for the ClearCase toolbar add-in will be available through a ClearCase patch.

#### **Microsoft Word Support**

ClearCase Version 2002.05.00 includes an updated integration with Microsoft Word that uses a COM add-in. Because the COM technology is incompatible with Word 97, this new integration only works with Word 2000 or Word XP.

However, the old integration is not removed if Word 97 is still installed. If both Word 97 and Word 2000/Word XP are installed, the old integration continues to work with Word 97, but the new integration is installed for use with Word 2000/Word XP.

#### **Borland JBuilder**

This release provides support for an integration of ClearCase and Borland JBuilder 5.0.

#### **IBM Visual Age for Java**

This release provides support for the integration of ClearCase LT with Visual Age for Java 3.5.3. To configure the integration, follow these steps:

Enhancements to ClearCase Integrations with Third-Party Products 11

- <span id="page-15-0"></span>**1** Start the Rational ClearCase — IBM Visual Age for Java Integration Configuration Wizard.
- **2** Click the **Setup** button.
- **3** Specify the install or root path for Visual Age for Java. If you do not know the path, examine the Windows registry key,

**HKEY\_LOCAL\_MACHINE\SOFTWARE\IBM\Visual Age for Java**

# **Support for Microsoft Active Directories**

ClearCase is now fully compatible with Microsoft's Active Directory and with Windows NT domains. ClearCase also includes tools that support domain migration and domain upgrade as described in the Microsoft white paper titled *Planning Migration from Microsoft Windows NT to Microsoft Windows 2000*.

For information on converting ClearCase hosts from using Windows NT domains to using Active Directory domains, read the white paper, *ClearCase and Active Directory*. This white paper is available in the "White Papers" section of the Rational ClearCase Customer Site.

#### **Enhanced Support for Transitive Trusts in Multidomain Active Directory Configurations**

This release has enhanced support for sharing of dynamic views and VOBs across complex Active Directory configurations.

This support makes it easier for a community of ClearCase users to share dynamic views and VOBs across multiple Active Directory domains in a single forest. Earlier ClearCase releases supported this capability, but may have required workarounds to make dynamic views operate in multiple Active Directory domains in a single forest. This release no longer requires workarounds such as creating direct trust relationships or ensuring dynamic views have more liberal read/write access when created.

# **Support for Microsoft Windows Terminal Server**

With this release, ClearCase supports snapshot views with the Microsoft Windows Terminal Server, Microsoft's "thin client" server-based technology. Dynamic views, enabled by the MVFS, are not supported with the Windows Terminal Server.

Note that ClearCase must be installed on the server after Windows Terminal Server has been installed. If ClearCase was installed previously on the server, you must remove ClearCase, install Windows Terminal Server, and then reinstall ClearCase.

In addition, if you are using UCM in ClearCase running on a Windows Terminal Server, your installation can include only one administrative VOB (PVOB).

# <span id="page-16-0"></span>**GUI Support for Date and Time Preservation**

This release provides support for preserving the modification time of a file when it is added to source control, checked out, or checked in using the ClearCase GUI. The command-line interface, through the **cleartool checkout**, **checkin**, and **mkelem** subcommands, already provided this functionality with the **–ptime** option.

# **Additional Support for Moving VOBS**

ClearCase now supports the following:

- Moving a VOB to another Windows domain
- Moving a VOB from Windows to UNIX
- Moving a VOB from UNIX to Windows

The **vob\_sidwalk** and **vob\_siddump** tools enable you to read and change Windows SIDs that are stored in schema 54 VOB databases. These tools are typically used for moving VOBs from one Windows NT or Windows 2000 domain to another or to an Active Directory domain, or for moving a VOB between a Windows host and a UNIX host.

For more information, see the **vob\_sidwalk** reference page and the *Administrator's Guide* for Rational ClearCase.

#### **New View Database Format**

This version of ClearCase uses a new view database format.

Existing view databases will be reformatted the first time the view is used after this version of ClearCase is installed. You may also reformat the views manually using **cleartool reformatview**. We recommend that you reformat views manually if they have large databases. Doing so minimizes the chances that clients will experience view access time-outs during the reformatting.

When a view database is reformatted, its size grows by about 50%, which increases the size of the total view storage area by 10%.

**Note:** After a view is reformatted to the new ClearCase format, it cannot be reformatted to an earlier format.

New View Database Format 13

# <span id="page-17-0"></span>**Changes to Administration Console**

In line with the transfer of ClearCase Web information from clearcase.rational.com to www.rational.com, the URL pointed to by the Customer Site snap-in in the Administration Console now points to www.rational.com.

# **Enhancement to Apply Label Wizard**

The Apply Label Wizard now can label the target of a symlink. On Step 3 of the wizard, under **Follow VOB symbolic link**, click **Yes** to have the wizard find the target of symlink and apply the label to that version.

# **Other Enhancements**

The following sections discuss additional enhancements made to this version of ClearCase.

#### **chevent-Type Triggers Set to MODIFY\_TYPE Now Fire Correctly**

**chevent** type triggers now fire correctly when a trigger is set on MODIFY\_TYPE. The **chevent** operation for element triggers is now a suboperation of the MODIFY\_ELEM operation rather than the MODIFY\_MD and MODIFY\_DATA operations that it fell under previously.

#### **clearfsimport Checks for VOB Locks During Operation**

The **clearimport** command now checks for VOB locks before processing an element or version. If it detects a VOB lock, it shows a message indicating that the VOB is locked and that it will wait 60 seconds to retry. It remains in this state until either the VOB is unlocked or the user interrupts the import.

#### **rmelem Use Now Restricted to VOB Owner or Privileged User**

Beginning with this version of ClearCase, use of **rmelem** is restricted to the VOB owner or privileged user unless no versions have metadata (labels, attributes, or hyperlinks) and all branches were created by the user.

#### **rmelem Triggers Fire When Symbolic Link Is Removed**

Removing a VOB symbolic link with the **rmelem** command now causes all-element **rmelem** triggers to fire. This works only for all-element trigger types and does not work with per-instance triggers.

#### **recoverview Now Dumps or Loads Very Large Views**

The **view\_server** now dumps and/or loads very large views. Previously it would fail to dump or load a view if the dump file exceeded 2 GB in size. The **view\_server** now creates multiple dump files for very large views, each of which is limited to about 1 GB.

#### **Config Spec Editor Improvements**

The version of the Config Spec editor introduced at this release fixes several defects, mostly having to do with font sizes, scrolling, cut-and-paste functions, and line length. The new editor no longer displays keywords in color and does not provide write-protection on Config Spec fields derived from a view profile.

#### **Improved Error Reporting for diffbl**

Previously, **diffbl** displayed confusing error messages when it failed while comparing imported baselines, initial baselines, or baselines/streams based off imported or initial baselines, to other, similar baselines or streams. These messages described the failure as resulting from the fact that the baselines or streams involved did "not share a common ancestor (initial or imported) baseline".

Now the error message describes the cause of the failure more accurately as resulting from the fact that the baselines/streams "are derived from different import baselines or the initial baseline".

#### **The CLEARCASE\_GROUPS Environment Variable**

This release supports the use of a new environment variable, CLEARCASE\_GROUPS, on Windows NT and Windows 2000. This environment variable is not supported on Windows 98 or Windows Me.

If CLEARCASE\_GROUPS exists for a user, ClearCase considers the semicolon-separated list specified for this variable first when determining or displaying the groups to which the user belongs. For example:

CLEARCASE\_GROUPS=DOMAIN\ClearCase Users;DOMAIN\group1;DOMAIN\group5

The list can contain domain or local groups. It need not contain the group specified by CLEARCASE\_PRIMARY\_GROUP, which is already treated specially if it has been specified. If the user is a member of additional groups that are not specified in CLEARCASE\_GROUPS, those groups are considered after consideration of the groups specified by CLEARCASE\_GROUPS, up to a limit of 32 groups. For a user who is a member of more than 32 groups (domain or local), CLEARCASE\_GROUPS should specify which of these groups should be considered when checking the user's access rights.

Other Enhancements 15

# <span id="page-19-0"></span>**Changes to ClearCase Commands**

This section describes new commands, changes to existing commands, and commands that have been made obsolete in this release of the product.

#### **New Commands**

Table 1 lists new commands in this version of ClearCase LT. In addition, the **clearprompt** command is now available as part of the minimal developer installation.

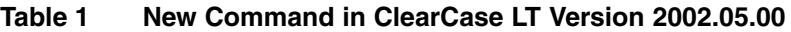

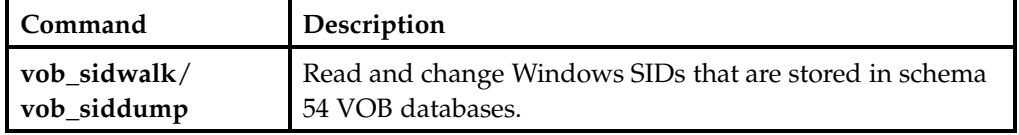

#### **New Options and Arguments**

Table 2 lists new options and arguments to commands in this version of Rational ClearCase LT.

| Command   | New option/argument                       | <b>Use</b>                                                                                                    |  |
|-----------|-------------------------------------------|----------------------------------------------------------------------------------------------------|--|
| chbl      | -nrecurse                                 | Causes the changes specified by<br>-full or -incremental to only apply<br>to the composite and not its members |  |
| chmaster  | -obsolete_replica<br>old-replica-selector | Transfers mastership of all objects<br>in the replica specified with<br>old-replica-selector                   |  |
| chproject | -dmodcomp<br>component-selector [,]       | Removes one or more modifiable<br>components                                                                   |  |
|           | $-\text{spolicy policy-keyword }$ [,]     | Allows the specified policy to be<br>enabled or disabled by individual<br>streams in the project               |  |

**Table 2 New Options and Arguments to Existing ClearCase LT Commands**

| Command  | New option/argument                                                | <b>Use</b>                                                             |  |
|----------|--------------------------------------------------------------------|------------------------------------------------------------------------|--|
| chstream | -target stream-selector                                            | Sets the default deliver stream for an<br>integration stream only      |  |
|          | -ntarget                                                           | Clears the default deliver stream<br>setting                           |  |
|          | -generate                                                          | Forces an update of the stream's<br>copy of the config spec            |  |
|          | $-policy policy-keyword$ [,]                                       | Enables the specified policy                                           |  |
|          | $\text{-npolicy policy-keyword }$ [,]                              | Disables the specified policy                                          |  |
|          | -recommended<br>${baseline-selection$ ${,}$ }  <br>default}        | Sets the list of recommended<br>baselines for the stream               |  |
|          | -nrecommended<br>${baseline\text{-}selector$ ${,}$ }  <br>default} | Clears the list of recommended<br>baselines previously set in a stream |  |

**Table 2 New Options and Arguments to Existing ClearCase LT Commands (Continued)**

Changes to ClearCase Commands 17

| Command     | New option/argument                     | Use                                                                                                    |  |
|-------------|-----------------------------------------|----------------------------------------------------------------------------------------------------|--|
| clearmrgman | -deliver [-to target-view-tag           | Specifies a view attached to the<br>deliver target stream                                                                              |  |
|             | -deliver [ -target<br>stream-selector ] | Specifies a nondefault deliver target<br>in the same or a different project                                                            |  |
|             | -rebase [-stream<br>stream-selector]    | Specifies a stream to be used as the<br>source for the UCM rebase operation                                                            |  |
|             | -directory                              | For each directory, considers only the<br>directory itself, not the directory or<br>file versions or VOB symbolic links<br>it catalogs |  |
|             | –nrecurse                               | For each directory version, considers<br>the file and directory versions within<br>it, but does not descend into its<br>subdirectories |  |
|             | -follow                                 | Causes VOB symbolic links to be<br>traversed                                                                                           |  |
|             | -noautomerge                            | Turns off automated merging of<br>directories                                                                                          |  |
|             | –query                                  | Turns off automatic merging for<br>nontrivial merges and prompts you<br>to proceed with every change in the<br>from-versions           |  |
|             | -qall                                   | Turns off automated merging.<br>Prompts you to determine whether<br>you want to proceed with each<br>change                            |  |
|             | -file mrgman-file                       | Loads the specified merge manager<br>file                                                                                              |  |
| clearprompt | -n                                      | Allows use of $\ln$ to represent the<br>newline character                                                                              |  |

**Table 2 New Options and Arguments to Existing ClearCase LT Commands (Continued)**

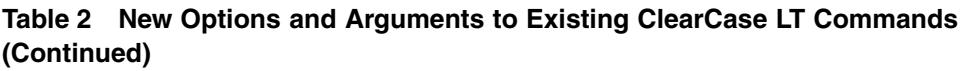

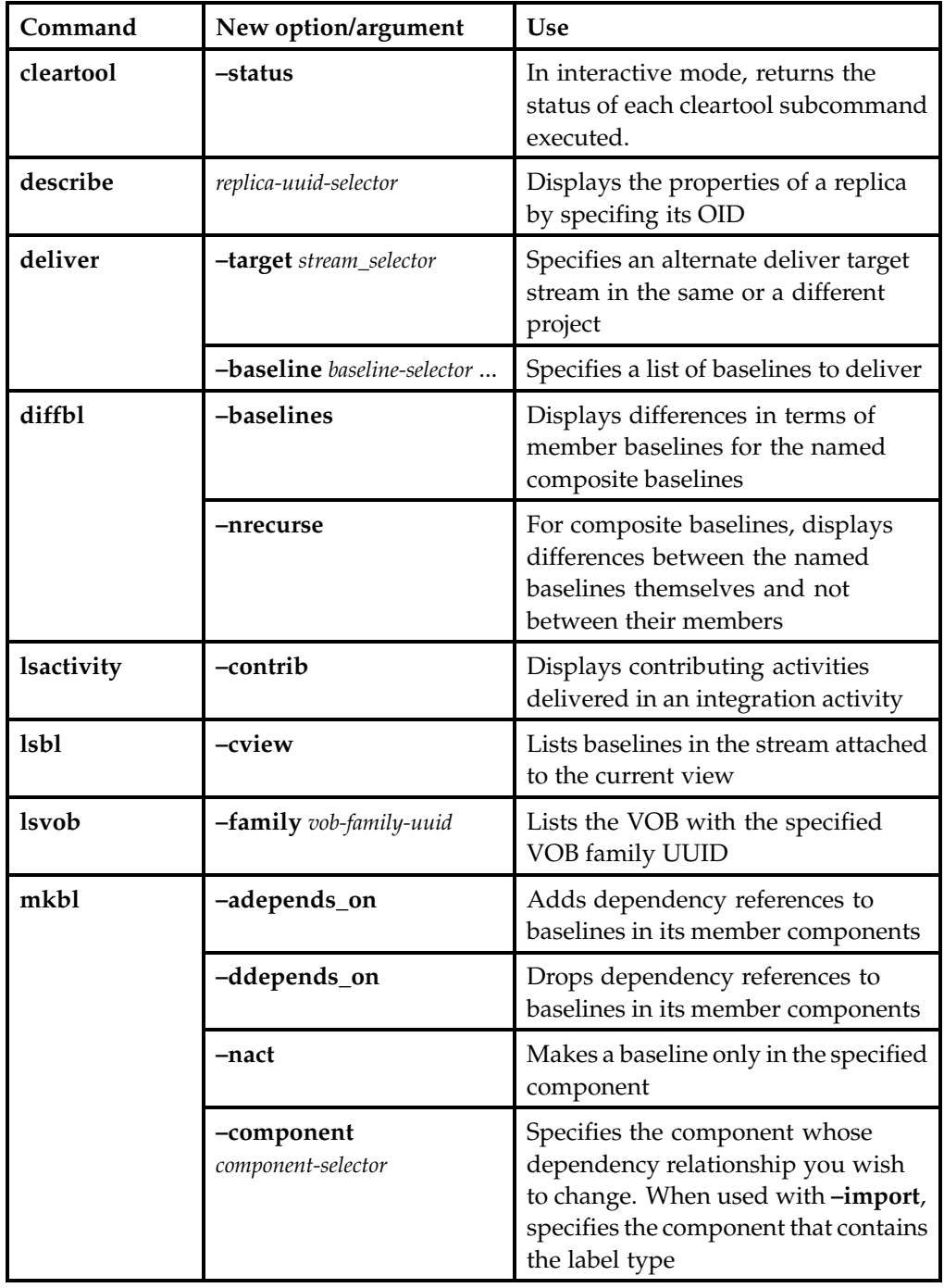

Changes to ClearCase Commands 19

| Command    | New option/argument         | <b>Use</b>                                                                                                    |  |
|------------|-----------------------------|----------------------------------------------------------------------------------------------------|--|
| mkcomp     | -nroot                      | Specifies the nonroot directory for<br>components which only contain<br>baselines                                                           |  |
| mklabel    | -follow                     | Label the targets of VOB symbolic<br>links                                                                                                  |  |
| mkproject  | -policy policy-keyword [,]  | Enables the specified policy                                                                                                    |  |
|            | -npolicy policy-keyword [,] | Disables the specified policy                                                                                                    |  |
|            | -spolicy policy-keyword [,] | Allows the specified policy to be<br>enabled or disabled by individual<br>streams in the project                                            |  |
| mkstream   | -target stream-selector     | Sets the default deliver target for an<br>integration stream only                                                                           |  |
|            | -policy policy-keyword [,]  | Enables the specified policy<br>Disables the specified policy                                                                               |  |
|            | -npolicy policy-keyword [,] |                                                                                                    |  |
|            | -in stream-selector         | Selects the parent stream of the<br>stream to be created                                                                                    |  |
| rebase     | -stream stream-selector     | Specifies the stream to be rebased                                                                                                    |  |
| xmldiffmrg | –abort                      | (merge only) Cancels the command<br>rather than engage in a user<br>interaction; a merge takes place only<br>if it is completely automatic. |  |
|            | -blank_ignore               | (compare only) Leading and trailing<br>whitespace is ignored, and internal<br>runs of whitespace are treated as a<br>single space.          |  |
|            | -qall                       | (merge only) Turns off automatic<br>merging.                                                                                                |  |
|            | -query                      | (merge only) Turns off automatic<br>merging for nontrivial merges.                                                                          |  |
|            | -visible_blank              | Displays blank spaces as visible<br>characters (character to be displayed<br>can be set using the xmldiffmrg<br>GUI).                       |  |

**Table 2 New Options and Arguments to Existing ClearCase LT Commands (Continued)**

#### <span id="page-24-0"></span>**Obsolete Options and Arguments**

The **-title** *title* option/argument pair, previously used by the ClearCase commands **chfolder**, **chproject**, **chstream**, **mkfolder**, **mkproject**, and **mkstream**, is obsolete at this release of the product.

In addition, the **–generate** *old-object-selector* option to the **rename** command is also obsolete.

#### **Obsolete Commands**

The **clearexport\_ffile** command is obsolete; use **clearfsimport** instead.

#### **Other Changes**

Redefinition of element types (**mkeltype –replace**) is no longer allowed in replicated VOBs.

## **Changes to Documentation**

The following major changes have been made to the documentation:

- Integration of UNIX and Windows material in a single *Command Reference*.
- There is significant reorganization of material in the following Rational ClearCase manuals: *Administrator's Guide* and the (online) *Command Reference*.

#### **Unified** *Command Reference* **for UNIX and Windows**

The *Command Reference* is now published in a single edition for both UNIX and Windows. At the beginning of each reference page are tables that show the platforms and ClearCase Product Family products to which the interface described applies.

#### **Manual Reorganization**

Large sections of material in the *Command Reference* have been moved to other manuals, and some material from other titles has been moved to the *Command Reference*.

- Certain build-related information that was formerly published in *other titles* is now published in the following reference pages:
	- **clearmake.options**
	- **makefile\_aix**
	- **makefile\_ccase**
	- **makefile\_gnu**
	- **makefile\_pmake**

Changes to Documentation 21

- **makefile\_smake**
- **makefile\_sun**
- Some reference pages that do not describe any user interface—but rather ClearCase internals or concepts—have been removed from the *Command Reference* and the information has been incorporated into other titles.

In particular, information from the following obsolete reference pages is now published in the *Administrator's Guide* for Rational ClearCase LT:

- **abe**
- **admin\_server**
- **albd\_server**
- **db\_server**
- **db\_dumper/db\_loader**
- **errorlogs\_ccase**
- **license.db**
- **lockmgr**
- **registry\_ccase**
- **type\_object**
- **view**
- **view\_server**
- **vob**
- **vob\_server**
- **vobrpc\_server**
- A new reference page, **intro**, provides a broad orientation by organizing all ClearCase Product Family commands into various lists.
- A new reference page, **xmldiffmrg**, describes the use of the XMLDiff/Merge tool, in particular its command-line options and arguments.

#### **Changes to the** *Command Reference*

In previous releases, restrictions for commands were in a section called *PERMISSIONS AND LOCKS*. In this release, the section is named *RESTRICTIONS*. The section that was previously named *Permissions Checking* is now called *Identities*. There is a new section named *Mastership*, which describes any restrictions applied when the command is run in a replicated VOB.

The **msdostext\_mode** reference page now describes the options **–r** and **–f**. The **–r** option resets the line counters for elements of type **text\_file** that have been changed to a binary type, and the **–f** option forces a recalculation of the line count of all VOB objects of type **text\_file**.

# <span id="page-26-0"></span>**ClearCase LT Hardware and Software Requirements**

This section lists the basic platform, hardware, and software requirements for running ClearCase LT software.

# **Supported Platforms**

ClearCase LT 2002.05.00 runs on the platforms listed in Table 3.

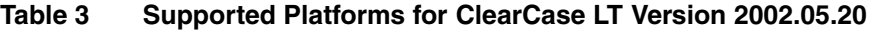

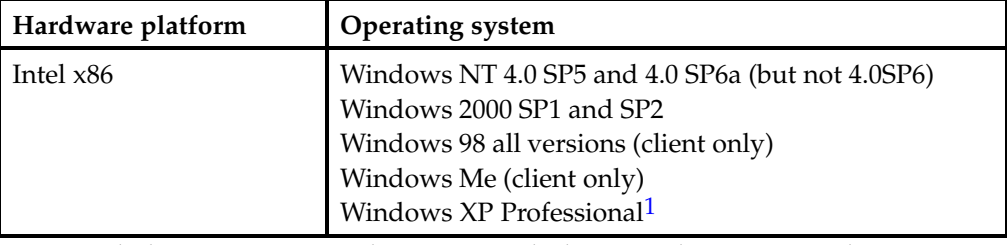

1 Rational ClearCase 2002.05.20 clients support the latest Windows 2000, Windows NT, Windows Me, Windows XP Professional, and Windows 98 releases. Older releases of Windows, such as Windows 95 and Windows NT 4.0 SP4, are no longer supported with this release; nor do we support Windows XP Home. Customers who require support for earlier versions of Windows should run an earlier version of ClearCase (4.1 or 4.2).

For more information about differences in features and functionality by platform, see the *Platform-Specific Guide* in online help. To access the platform guide, go to ClearCase help and click **Help Topics**.

# **Supported Platforms for ClearCase Web Servers**

The following platforms support a ClearCase Web server:

- Windows 2000
- Windows NT 4.0
- Windows XP Professional

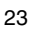

All supported ClearCase platforms support the ClearCase Web interface. For details about the Web servers and Web browsers supported on different platforms, see *[Basic](#page-28-0) Software Requirements* [on page 25](#page-28-0).

# **Supported File Systems**

Table 4 lists the file systems that ClearCase LT supports. If a file system does not appear on the list, it is not supported. Inform Rational Technical Support or your sales representative of any concerns you have about this list.

| Platform                   | Supported file systems   |
|----------------------------|--------------------------|
| Windows NT                 | FAT, NTFS, LANMAN, NFS   |
| Windows 98                 | FAT, FAT32               |
| Windows Me                 | FAT, FAT32, LANMAN       |
| Windows XP<br>Professional | FAT, FAT32, NTFS, LANMAN |
| Windows 2000               | FAT, FAT32, NTFS, LANMAN |

**Table 4 Supported File Systems by Platform**

#### **Windows/UNIX Interoperation**

ClearCase LT clients access files in UNIX VOBs through the ClearCase File Server (CCFS) using standard TCP/IP based networking. Similarly, ClearCase LT UNIX clients can access files in Windows VOBs.

For more information about CCFS, see the *Administrator's Guide* for Rational ClearCase LT.

# **Hardware Requirements**

This section describes hardware requirements for installing and running ClearCase LT Server and ClearCase LT Client software.

#### **Disk Space Requirements for the Release Area**

The file system of the networkwide *release host* must have sufficient disk space to hold the release area. The minimum disk space required for release areas on different platforms is shown below:

24 Chapter 3 - ClearCase LT Hardware and Software Requirements

<span id="page-28-0"></span>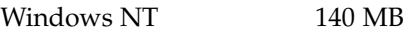

Windows 2000 140 MB

#### **Disk Space Requirements for Individual Hosts**

Table 5 shows the approximate disk space requirements for a new installation of ClearCase. These figures are for ClearCase files and upgraded system files only. In addition to the requirements below, the installation needs 15 MB of temporary disk space.

**Table 5 Disk Space Required for ClearCase LT Files and Upgraded System Files**

| ClearCase LT software | Disk space required (MB) |  |
|-----------------------|--------------------------|--|
| l ClearCase LT Client | 88                       |  |
| ClearCase LT Server   | 125                      |  |

In addition, any host that will have view directories needs enough disk space to contain all files loaded into the views and all view-private files added to the views. The amount of space required depends on the number and sizes of the files in the views.

The ClearCase LT server must have enough disk space to contain the files and databases used for storage of VOB- or view-storage directories. The amount of space required depends on the characteristics and use of the VOBs and views.

# **Software Requirements**

This section describes software requirements for running ClearCase LT.

#### **Basic Software Requirements**

ClearCase LT requires the following software on Windows NT, and Windows 2000:

- **Windows Workstation or Windows Server**
- Internet Explorer (5.0.1 SP2 or later: Internet Explorer does not have to be the default browser, but is required for use of some ClearCase features, including the ClearCase Explorer, the HTML Diff Merge tool, the ClearCase Automation Library (CAL), and the ClearCase Administration Console. The recommended version is 5.5 SP2.

Software Requirements 25

- If acting as a ClearCase Web server: Web server software, either Apache (version 1.3.14 and above), iPlanet Enterprise Server (version 4.1 SP8 through 6.0), or Microsoft Internet Information Server (IIS 4.0 for Windows NT systems, IIS 5.0 for Windows 2000 and Windows XP Professional systems). Note that Apache is not supported as a ClearCase Web server on Windows XP Professional at this release.
- If acting as a server for the ClearCase integrations with FrontPage 98, FrontPage 2000, Visual InterDev, IIS Web server software and the FrontPage Server Extensions (FPSE).
- An Adobe Acrobat Reader, version 3 or later, to access the online manuals, which are in PDF format.
- On any system accessing ClearCase through the Web interface, a Web browser; either Netscape (version 4.72 through 4.78) or Internet Explorer (version 5.01 SP2 through 5.5 SP1). Netscape 6 is not supported. (Note that it is not necessary to install ClearCase on such a system.)

ClearCase LT requires the following software on Windows 98 and Windows Me:

- Client for Microsoft Networks (shipped with Windows 98 and Windows Me)
- Internet Explorer 5.0.1 SP2 or later: Internet Explorer does not have to be the default browser, but is required for use by some ClearCase features, including the ClearCase Explorer, the HTML Diff Merge tool, and the ClearCase Automation Library (CAL). The recommended version is 5.5 SP2.
- An Adobe Acrobat Reader, version 3 or later, to access the online manuals, which are in PDF format.
- On any system accessing ClearCase through the Web interface, a Web browser; either Netscape (4.72 through 4.78), or Internet Explorer (5.01 SP2, 5.5, or 6.0). (Note that it is not necessary to install ClearCase on such a system.)

Although the standard ClearCase LT interface is not supported on Windows XP Home systems (and the product cannot be installed on such systems), the Web interface can be accessed from a Windows XP Home system using Internet Explorer 6.0.

## **Using ClearCase and Windows NT Server Domains**

ClearCase is a distributed client/server application; many operations initiated on client hosts are completed by server processes elsewhere in the network. Therefore, all ClearCase hosts running Windows NT or Windows2000 must belong to a Windows NT Server domain or an Active Directory domain, except as noted in the *Administrator's Guide* for Rational ClearCase LT. On all Windows 98 hosts, the Client for Microsoft Networks component in Network properties must be configured to log on to a Windows NT Server domain or an Active Directory domain.

<sup>26</sup> Chapter 3 - ClearCase LT Hardware and Software Requirements

To use ClearCase from a supported Windows host, you must log on to a domain account (not a local, per-system user account). For more information about Windows NT Server Domains, see the *Administrator's Guide*.

Software Requirements 27

28 Chapter 3 - ClearCase LT Hardware and Software Requirements

# **Getting Started**

This section contains information to familiarize you with installing, setting up, and using ClearCase LT software.

# **Installation and Licensing**

This section contains an overview of information on installing and licensing ClearCase LT software.

#### **Pointer to Installation and Licensing Information**

Refer to the *Installation Guide* for ClearCase LT for installation information. It provides instructions on installing ClearCase LT Server and ClearCase LT Client software, lists software prerequisites, and contains information about removing old versions of Rational software and troubleshooting.

Refer to the *License Management Guide* for Rational Suite to see licensing information necessary for installation and initial operation of ClearCase software.

If you have a floating evaluation license for ClearCase LT or for ClearCase LT and another Rational Suite product, you must install a FLEXlm server to activate your evaluation license. You can activate your floating evaluation license from the Rational License Key Administrator window by clicking **License > Enter a License**. For more information on installing a FLEXlm server, refer to the *License Management Guide*.

#### **Installation Issues**

This section discusses restrictions or defects that involve the installation of the ClearCase product. Take into account the information in this section before or during installation to be sure that ClearCase software or particular features are installed properly.

#### **Installing Java VM with Internet Explorer**

A Java virtual machine (VM) is required for the ClearCase Web interface. However, recent versions of Microsoft Internet Explorer no longer install the VM by default. For these versions, you must perform a custom installation of IE, selecting the **Microsoft virtual machine** component.

#### **Setting Up the VisualAge for Java Integration**

The ClearCase integration with Visual Age for Java enables you to use ClearCase source control functions, such as checking out, modifying, and checking in your files, without leaving the Visual Age for Java IDE or starting another application.

To use the VisualAge for Java ClearCase integration, you must install both VisualAge for Java and ClearCase, in either order, and then run the VisualAge for Java Integration Configuration Wizard. This section describes all three procedures.

#### **Installing VisualAge for Java**

- **1** Run the installation program for IBM VisualAge for Java Version 3.5, Enterprise Edition. Follow the installation instructions and prompts.
- **2** During the installation, select the **Custom** option. In the list of components to install, select the **External Version Control** option.
- **3** Download and install the latest patch from www.ibm.com for the VisualAge for Java Version 3.5, Enterprise Edition.

#### **Installing ClearCase**

If ClearCase is already installed and running on your system, skip this procedure. If ClearCase is not installed, install it as you normally would.

#### **Running the Configuration Wizard**

After both VisualAge for Java and ClearCase are installed, you must run the VisualAge for Java Integration Configuration Wizard. Select one of the methods listed here.

 If you installed ClearCase using the procedure titled *Installing ClearCase* in this section:

#### Click **Start > Programs > Rational ClearCase Administration > Integrations > VisualAge for Java Integration Configuration**.

- If ClearCase was previously installed or if the VisualAge for Java Integration Configuration shortcut menu does not appear in the **Integrations** menu:
	- **1** Click **Start > Run**.
	- **2** In the Run window, enter the path to the file, vaj\_config.exe, in the **bin** folder of your ClearCase installation. For example, a typical path is C:\Program Files\Rational \Clearcase\bin\vaj\_config.exe.
	- **3** Click **OK**.

30 Chapter 4 - Getting Started

## **Set CLEARCASE\_PRIMARY\_GROUP on Windows Systems**

ClearCase access controls consider domain group membership information when determining a user's rights to access ClearCase data. Because of a bug in Windows NT, a user who logs on to a domain account may not be assigned the primary group specified by the Windows NT domain account management tools.

To work around this bug, we recommend that you set the user environment variable CLEARCASE\_PRIMARY\_GROUP to refer to the correct primary group. The value of this variable must be the name of an existing domain group that meets all of the following requirements:

- It includes the user as a member.
- It appears on the user's group list.

This environment variable must be set on every ClearCase host. On Windows NT systems, you set the value of CLEARCASE\_PRIMARY\_GROUP using the **System** icon in Control Panel. On Windows 98 or Windows Me systems, you must set the value of CLEARCASE\_PRIMARY\_GROUP in the autoexec.bat file on each system that runs ClearCase.

For more information on CLEARCASE\_PRIMARY\_GROUP and ClearCase access controls, see the *Administrator's Guide* for Rational ClearCase LT.

#### **Deinstalling ClearCase May Remove Web Interface Views**

By default, views for Web interface users are created under the host data directory for ClearCase (*ccase-home-dir*\var). If ClearCase is deinstalled, the view directories are deleted, but the views remain registered. To avoid leaving entries for nonexistent views in the ClearCase registry, do one of the following:

- **Remove any views created by Web interface users before you remove ClearCase** from a Web server that is used to provide access to the ClearCase Web interface.
- Use the **–view\_storage** option in the ccweb.conf file to designate some other location for Web interface views.

#### **Installation of UCM Integration with ClearQuest**

To use the UCM integration with Rational ClearQuest, take into account the following issues with the compatibility and version support of the following elements:

- ClearCase version (client and server)
- ClearOuest version

Installation and Licensing 31

- **UCM** schema package
- ClearOuest metaschema feature level

Consider the following points:

- The feature level of the metaschema for ClearQuest 2001.03.00 database is 3. The feature level for ClearQuest 2001A.04.00 or 2002.05.20 database is 5.
- A ClearCase 2002.05.20 client requires either a ClearQuest 2001A.04.00 or a ClearQuest 2002.05.20 client, because the integration of UCM with ClearQuest uses new ClearQuest API calls.

As a rule, the UCM integration is supported on all platforms that are common to both ClearCase and ClearQuest clients. It is important to note that for any given release, ClearCase and ClearQuest may not support all of the same versions of a particular vendor's operating system. The UCM integration is therefore only supported on the set of operating system versions that are supported by both ClearCase and ClearQuest. For example, ClearQuest doesn't support 64-bit versions of Solaris and HP/UX but ClearCase does. The integration, therefore, only supports the 32-bit versions.

Table 6 shows the compatibility of different releases of ClearCase and ClearQuest, the UCM package revision number, and the ClearQuest database feature level.

| <b>ClearCase</b><br>release | ClearQuest releases                     | <b>UCM</b> package<br>revision<br>numbers | <b>ClearQuest</b><br>database feature<br>levels |
|-----------------------------|-----------------------------------------|-------------------------------------------|-------------------------------------------------|
| Release 4.1                 | 2000.02.10, 2001.03.00                  | 2.0                                       | 3                                               |
| Release 4.2                 | 2001A.04.00,<br>2001A.04.20, 2002.05.00 | 2.0, 3.0                                  | 3, 5                                            |
| Release $4.2 +$<br>patch    | 2001A.04.00,<br>2001A.04.20, 2002.05.00 | 2.0, 3.0, 4.0                             | 3, 5                                            |
| Version<br>2002.05.20       | 2001A.04.00,<br>2001A.04.20, 2002.05.00 | 2.0, 3.0, 4.0                             | 3, 5                                            |

**Table 6 Supported Integrations Between ClearCase (Using UCM) and ClearQuest**

To upgrade to Release 4.2 from 4.1 and continue to use your integration of UCM with ClearQuest, you must perform the first two steps. The last two steps are optional.

- **1** Install ClearQuest.
- **2** Install the ClearCase client (or both ClearQuest and ClearCase simultaneously).

32 Chapter 4 - Getting Started
- **3** Upgrade your UCM-enabled ClearQuest schema with the new version of the UnifiedChangeManagement package.
- **4** Upgrade your ClearQuest user database to the new version of the schema.

# **Rational ClearQuest Compatibility with ClearCase LT**

ClearCase LT supports the option of integration with Rational ClearQuest. You can integrate the software in two different ways:

- If you install ClearCase LT with the Unified Change Management (UCM) option, integration with the version 2001A.04.00 or 2002.05.00 of ClearQuest is supported. If you have an older version of ClearQuest, you must upgrade to one of these versions before configuring the integration.
- If you install ClearCase LT without the UCM option, you can integrate with ClearQuest Version 2001A.04.00 or later using the ClearCase-ClearQuest integration 1.0.

**Note:** Support the UCM/ClearQuest integration is not provided for AIX platforms in version 2002.05.00 of ClearCase.

## **Invalid Install Option**

A network installation of Rational Suite installs both ClearCase LT Client and the optional Rational Shipping Server feature. Because this is an invalid combination, the Shipping Server installation is disabled after installation. Only ClearCase LT Client can be run.

Similarly, a user can explicitly install this invalid combination, with the same result: the Shipping Server installation is disabled and only ClearCase LT Client can be run.

#### **Rational Suite Network Installation, Rational Shipping Server Not Supported With ClearCase LT**

The Rational Suite installation program has an option for a "network" installation on the Setup Configuration dialog box (see Rational Suite Release Notes). This option is not supported when installing ClearCase LT Client or ClearCase LT Server. We recommend performing a typical installation of ClearCase LT software.

This situation occurs because the ClearCase LT client and the Rational Shipping Server are not compatible on the same system. If you select the network suite installation of ClearCase LT, both the ClearCase LT Client and Shipping Server are installed, but the Shipping Server is disabled. Similarly, if you select both as part of a custom install, both are installed, but the Shipping Server is disabled.

Installation and Licensing 33

### **ClearCase Client Computers Need Consistent Character Encoding**

All ClearCase client computers that access a common set of VOBs and views must use a single common character encoding system. If all computers are not configured this way, ClearCase operations may fail or produce confusing or unreadable output.

For example, the Japanese SJIS and Japanese EUC encoding systems are available. They both represent Japanese characters but are incompatible. For this reason, you cannot mix SJIS and EUC in ClearCase clients.

#### **Notice for expat XML parser**

This product incorporates the expat XML parser 1.0 under the Mozilla 1.1 license available at www.mozilla.org/MPL/MPL-1.1.txt. The source code version of the expat XML parser is available at www.jclark.com/xml/expat.html.

# **Platform-Specific Information Relating to Installation**

This section provides information that varies from platform to platform. The *Installation Guide* for Rational ClearCase LT specifies when you will need this information and defines the terms used in this section.

### **Operating System Vendor Web Site**

You can find up-to-date information on Microsoft Windows operating system issues at the Microsoft Web site, www.microsoft.com.

# **ClearCase LT Patches Incorporated in This Release**

ClearCase LT 2002.05.00 incorporates all ClearCase patches since the release of ClearCase Release 4.1. Table 7 shows the specific ClearCase patches.

| l Patch stream | Last patch incorporated          |
|----------------|----------------------------------|
| ClearCase 4.1  | clearcase_p4.1.NT-21 and earlier |
| ClearCase 4.2  | clearcase_p4.2.NT-5 and earlier  |

**Table 7 ClearCase Patches Incorporated in This Release**

34 Chapter 4 - Getting Started

This section discusses issues involved in upgrading from a previous version of ClearCase LT.

The *Installation Guide* for Rational ClearCase LT provides information necessary to install ClearCase LT. Here is some general information to keep in mind about upgrading:

- Make sure that all views and VOBs are fully backed up. For information on backing up VOBs and views, see the *Administrator's Guide* for Rational ClearCase LT.
- You do not need to upgrade your license server or get new ClearCase licenses. Licenses work with any version of ClearCase product family software, and ClearCase Version 2002.05.00 hosts can use a ClearCase license server running a 4*.x* version of the software.
- Be sure that VOB and view servers are upgraded before you upgrade client hosts; Version 2002.05.00 clients cannot access VOBs or views on hosts that are running an earlier release of ClearCase.
- Before upgrading to a new ClearCase release, you must complete all deliver operations that are in progress.

See also *[Installation Issues](#page-32-0)* [on page 29](#page-32-0).

#### **Upgrading to the New Feature Level for UCM PVOBs**

This version of ClearCase introduces a new feature level, FL3, to support some of its new functionality.

To enable Version 2002.05.00 in UCM environments, you first install Version 2002.05.00 on all systems in a specific order (for UCM, this order is different from the order required at previous releases of ClearCase and MultiSite), then raise the feature level of VOBs and PVOBs, and finally set the recommended baselines. Following is the procedure:

- **1** Install Version 2002.05.00 on ClearCase hosts in the following order:
	- **a** The license server.
	- **b** The registry server

Upgrading from a Previous Release 35

- **c** VOB servers on all replicas
- **d** All clients (clients must be upgraded, or will be inoperable)
- **2** Raise all PVOBs and VOB families to FL3 see the reference page for **chflevel**.
- **3** Set the recommended baselines on integration streams that are in use; otherwise, existing development stream configurations may be unexpectedly changed when you perform a **rebase -recommend** operation.

For more information, see the ClearCase white paper on migrating to Version 2002.05.00 on the Rational Web site, www.rational.com/support/products/clearcase.jsp.

If servers are upgraded to Version 2002.05.00 before all client systems have beem upgraded, new VOBs must be created on servers that run ClearCase Release 4.*x*, because Release 4.*x* clients cannot communicate with VOBs created on systems that run the new release.

After you upgrade the feature level on your PVOBs, you must also set the recommended baselines on integration streams that are in use. If you do not, existing development stream configurations may be unexpectedly changed when you perform a **rebase -recommend** command.

For more information, see the ClearCase white paper on migrating to Version 2002.05.00 on the Rational Web site, www.rational.com/support/products/clearcase.jsp.

#### **Evaluating This Release of ClearCase**

To evaluate,Version 2002.05.00, you can install it on one or more test systems in your existing environment of servers, clients, views, and VOBs and configure the test systems to use your 4.*x* license server.

Alternatively, you can install Version 2002.05.00 using temporary evaluation keys on a test system. For more information on evaluation mode, see the *Installation Guide* for Rational ClearCase LT.

## **ClearQuest Compatibility with ClearCase**

ClearCase LT Version 2002.05.20 can be integrated with Rational ClearQuest software in two different ways:

- If you are using ClearCase with the Unified Change Management (UCM) process, a UCM-ClearQuest integration is built in to this release; you can use it with Rational ClearQuest Version 2002.05.20.
- If you are using base ClearCase (that is, not using the UCM process), you can integrate with ClearQuest 2001A.04.00 or later using the ClearCase-ClearQuest integration 1.0.

36 Chapter 4 - Getting Started

# **Restrictions and Guidelines for Using ClearCase**

This section provides restrictions on and guidelines for using Rational ClearCase Version 2002.05.00 software that are considered noteworthy. These are not considered defects because the behavior reported is not expected to change in a future release of the product.

# **Guidelines for Using UCM**

The following sections provide guidelines for using UCM.

#### **PVOB Feature Level Requirements**

This version of ClearCase introduces a new feature level, Feature Level 3 (FL3). To support all of the new UCM functionality provided with the new release, a PVOB must be upgraded to the new feature level. Until a 2002.05.00 PVOB has been upgraded to FL3, it will support ClearCase Release 4.*x* clients as well as Version 2002.05.00 clients, but without providing support for all the new UCM functionality delivered with the new release.

Specifically, the following new features are not supported, even on 2002.05.00 clients accessing 2002.05.00 servers, until the feature level of the associated PVOB has been raised to FL3:

- **Creation of baseline dependencies (composite baselines)**
- Creation of components without root directories
- Using composite baselines to configure a stream
- Creation of sub-VOB components
- Creation of nested streams
- Support for relationships between a single PVOB and multiple ClearQuest user databases

Installing this software on a PVOB server that is running a previous release of ClearCase does not automatically change the PVOB's feature level; you must raise the feature level manually. Before raising the feature level, all ClearCase clients accessing

37

that PVOB must be upgraded to Version 2002.05.00. ClearCase UCM operations will fail on clients that run previous versions of ClearCase if they try to access a PVOB whose feature level has been upgraded to FL3.

#### **When Setting Up a Project, Make Components Read-Only Initially**

This release of ClearCase supports the ability to change a stream's configuration from one using a modifiable component to one using a nonmodifiable one. However, we generally recommend that components initially be specified to be nonmodifiable when creating a new project. After verifying that the project builds and tests correctly, update the project policies to allow modifications to any or all components.

#### **Check In to Non-UCM VOB from UCM View if ClearQuest Is Enabled**

If, in a UCM view, you check out or check in an element from a VOB that is not a UCM component, you should not have to select an activity, because that operation is not captured in a change set.

However, if you are in a view that is in a project enabled for ClearQuest, both the Check Out dialog box and the Check In dialog box force you to select an activity even though one is not really required.

**Workaround**: Select the activity; it will be ignored.

#### **Notes on Using the UCM-ClearQuest Integration**

The UCM process in ClearCase is enhanced for sites that have installed Rational ClearQuest by a very tight integration between the activity management provided by UCM and the change request management provided by ClearQuest. Use the following guidelines with the UCM-ClearQuest integration.

#### **Transitioning an Activity Enabled for ClearQuest After Delivery Using the CLI**

If the **Do ClearQuest action after delivery** policy is enabled on a UCM project, delivery of a UCM activity enabled for ClearQuest using the command-line interface (CLI) may result in an attempt to transition the activity to a Complete state type.

If the activity record has a field that must be filled in before it can transition to the Complete state, the program displays an error. An example is the Defect record type in the default UnifiedChangeManagement schema, whose Resolution field must be nonempty before it can be resolved.

**Workaround**: Modify the UCU\_CQActAfterDeliver global script to include code similar to that below, which fills in the Resolution field when the activity is delivered.

REM Add complete resolution code

```
REM Defect record type requires Resolution field to be non-empty
'Get hook's session context
Set Session = GetSession()
'Get the entity
Set entity = Session.GetEntity(entity_type,entity_id)
REM If record type is "Defect"
... If(entity.GetEntityDefName = "Defect") Then
REM If Resolution field is empty
... If(entity.GetFieldValue("Resolution").GetValue = "") Then
REM Fill in required field
    session.EditEntity entity, "modify"
    Call entity.SetFieldValue("Resolution", "Fixed")
   msg = entity.Validate
REM Remember to do some action if validate fails
    entity.Commit
    End If End If
```
For information on editing entities, see the ClearQuest API documentation.

#### **Schema Requires Submitted State**

If you are applying the UCM package to a custom ClearQuest schema (as opposed to using the out-of-the-box Unified Change Management schema), be aware that this package depends on the existence of a state whose name is Submitted. If your custom schema does not include a Submitted state, you can apply the package to your schema by using one of the following methods:

- Before applying the package, temporarily rename the state that is the target of the Submit action to Submitted. After applying the UCM package, you may rename it to its original name.
- Create a dummy state called Submitted, and assign its state type to Complete. If you do this, you must also create a dummy action whose target is the Submitted state. After applying the UCM package, you may delete the dummy state and action.

#### **ClearQuest Script Error Text Not Reported**

Using the UCM-ClearQuest integration, you can customize the Check Before Deliver ClearQuest Visual Basic policy script. However, if the script as customized contains an error that causes the Visual Basic interpreter to display an error exception, the Deliver dialog box reports this error like this one:

```
An error occurred during the deliver.
Unexpected error in deliver.
```
It does not report the actual error exception text, which would enable the user to diagnose the problem script.

Guidelines for Using UCM 39

**Workaround**: To see the error exception text, use the **cleartool deliver** command.

### **Changes to UCM CustomQuery1 Do Not Appear in Dialog Box**

When using the UCM-ClearQuest integration, the list of records displayed in the list on the Add To Source, Check Out, and Check In dialog boxes is generated by running the UCMCustomQuery1 query, which can be customized. (To see the effect of your changes, you must click **File > Save** to save the query edits.)

However, if you copied the Public Queries UCMCustomQuery1 query to your **Personal Queries** folder and edited it there, the changes are not immediately visible. To see your changes, you must stop the integration server process.

#### **On Windows NT or Windows 2000**

- **1** Start the Task Manager and click the **Processes** tab.
- **2** From the list, select CQINTS~2.EXE or CQINTSVR11.EXE.
- **3** Click **End Process**.

#### **On Windows 98 and Windows Me**

- **1** Press CTRL+ALT+DELETE.
- **2** From the list, select CQINTSVR11.
- **3** Click **End Task**.

After stopping the process on your computer, open the dialog box again. Further edits to /PersonalQueries/UCMCustomQuery1 appear without your having to shut down the process again.

#### **ClearCase Client Loops on Windows 98 Systems with ClearQuest**

If ClearQuest software is incorrectly configured (for example, connected to the wrong database), ClearCase operations such as checking an element out will fail, because the ClearQuest record corresponding to the UCM activity cannot be located. On Windows 98 systems, this failure can cause the dialog box to be "stuck" so that clicking **Cancel** does not remove it. To work around the failure, do *one* of the following:

- Click another window before clicking **Cancel**.
- Press CTRL+ALT+DEL to start the Task Manager; in the Task Manager, kill the program that is displaying the dialog box.

#### **Cannot Import UCM-Enabled Records from ClearQuest Database**

In general, you cannot import UCM-enabled records from a ClearQuest database; ClearCase cannot guarantee that UCM information that references an arbitrary

ClearQuest database is correct. However, this restriction does not prevent data recovery in the event of a data loss. Records may be successfully imported into a ClearQuest database if all of the following conditions are true:

- The records have been backed up from that database.
- The name of the database has not changed.
- The ClearCase UCM information in the record is still valid.

#### **Cannot Delete a Project Record in ClearQuest**

If you are working with a UCM project that is linked to a ClearQuest user database and attempt to delete the project record, you get a run-time error. You cannot delete the record or undo the CommitAction hook. The workaround is to use the **squid\_patch** utility to force the **ucm\_vob\_object** field of the orphaned project to 0.

#### **Changing Name of ClearQuest Record Type Causes Error**

In the UCM-ClearQuest integration, if you change the name of the ClearQuest record type after activities have been linked to ClearQuest records of that record type, the integration displays an error message when you try to set one of those activities in a view. To change the name of a record type, do so before any activities are linked to records of that record type.

#### **Opening Multiple Nested ClearQuest Forms May Cause Crash**

The ClearQuest integration for UCM does not prevent you from doing the following: open a ClearQuest form; go to the form's UnifiedChangeManagement page; use the shortcut menu in the change set to open a ClearCase dialog box; and then select **Activity Properties**, which opens a second ClearQuest form.

However, if you follow the above steps, the second ClearQuest form does not function correctly. In particular:

- The **Apply**, **Revert**, and **Cancel** buttons on the form have no text.
- If you attempt to go to the form's UnifiedChangeManagement page, then close the form, you get this error:

Unable to load message ID 14090 from resources

ClearCase then crashes.

Therefore, we recommend that you not use the above procedure to open a second ClearQuest form.

Guidelines for Using UCM 41

## <span id="page-45-0"></span>**Must Rerun ClearQuest Maintenance Tool If ClearQuest Is Reinstalled**

If you upgrade ClearQuest, the registry settings that keep track of the current database are removed. You must run the ClearQuest Maintenance Tool to reestablish the default database for the computer.

# **Availability of Check Mastership Policy**

The ClearQuest page of the UCM project Properties Browser has a check box for the policy **Check mastership before deliver**. This is supported with the UCM 3.0 and UCM 4.0 package revisions. If you are using the 2.0 package revision, the check box is unavailable.

## **Changing a Project Name Does Not Automatically Update ClearQuest**

If information in ClearQuest records is changed from a ClearCase application, such as **cleartool** or the UCM Project Explorer, the ClearQuest display may not always reflect the actual contents of the database. To refresh the display, close and reopen the database from the **File** menu.

### **When Running Integration, Certain Operations Do Not Require ClearCase Installed**

The following ClearQuest operations do not require ClearCase to be installed on the user's system when working with the ClearCase-ClearQuest integration:

- Submitting new CQ records (Defect, BaseCMActivity, or UCM\_Project).
- Modifying an activity record if its headline field has not been changed.
- Modifying a UCM\_Project record if its name field has not been changed.

## **Rebasing a Stream**

A stream can be rebased to a baseline that meets the following criteria:

- The baseline is not from the stream that is being rebased.
- The baseline is labeled. Baselines created by deliver operations are not labeled by default. For information about how to change a baseline's labeling status, see the **chbl** reference page.

Additional rules apply to integration streams and development streams in selecting a baseline:

- An integration stream can be rebased only to a baseline created in another project or to an imported or initial baseline of that project.
- A development stream can be rebased to a baseline that meets one of the following criteria:
	- □ The baseline was created in its parent stream.
	- □ The baseline is in its parent stream's foundation.
	- $\Box$  The baseline was created in a stream other than its parent stream and is contained in its parent stream. A baseline is contained in another baseline if all changes in the first baseline are included in the second baseline.

Rebase is typically used to advance a stream's configuration, that is, to replace its current foundation baselines with more recent ones. However, under certain conditions, rebase can be used to revert a baseline, and to add or drop a component in a stream's configuration. It can also switch to a baseline that is neither an ancestor nor a descendant of the current foundation. The rules explained above are general rules for all rebase operations. You need to satisfy only the general rules when adding a component to a stream. When you advance, revert, drop, or switch a baseline, you need to satisfy the general rules and some additional ones.

- To advance a stream's configuration, the new baseline must contain the current foundation baseline.
- To revert or drop a baseline for a component in a stream, one of the following conditions must be met:
	- The component is nonmodifiable.
	- $\Box$  The component is modifiable but has not been modified in the stream, and the component is not in the configuration of any child streams.
- To switch to a baseline that is neither an ancestor nor a descendant of the current foundation, one of the following conditions must be met:
	- $\Box$  The component is nonmodifiable.
	- $\Box$  The component is modifiable but has not been modified in the stream, and the component is not in the configuration of any child streams.
	- $\Box$  The component has been modified but the new baseline contains the current foundation baseline, and the component is not in the configuration of any child streams.

These rules ensure that any changes made in a stream are not lost when the configuration changes.

Guidelines for Using UCM 43

#### **Clear Recommended Baseline Setting if Baseline Is Removed**

If a baseline is recommended for a stream, and then that baseline is removed, clear the recommended baseline setting in the stream by typing the command **chstream –nrecommended**. Then you can set new recommended baselines by using the command **chstream –recommended**.

#### **Attache Does Not Support UCM Commands**

Attache users cannot use ClearCase UCM commands.

#### **Delivering Changes to a Read-Only Component**

The deliver operation cannot allow changes to a read-only component. This situation can occur if someone changes the component modifiability in your project. The actions you take depend on whether you are doing an intraproject or an interproject deliver.

### **For an Intraproject Deliver**

If you are performing an intraproject deliver for a component that was previously modifiable, you receive a warning message. Decide what can be delivered from your stream. If the changes in the other components are independent of the changes in the read-only component, move the versions from the read-only component into a new activity. Deliver all activities in your stream except the new one.

If any changes in the other components depend on changes to the read-only component, decide whether those versions can be separated into a new activity. This may involve not delivering a subset of activities in your development stream.

If there are dependencies among the versions, your stream may no longer be deliverable to its default target. Determine whether there is a project to which you can deliver the changes. The project integrator may have to create a new development stream in this project and use **findmerge** (**findmerge -insert**) to selectively merge the changes from the versions into the new stream. Deliver cannot be used.

As a last resort for an intraproject deliver, you can remove all the versions (**rmver**) that should not have been made. Also, remove all changes dependent on that component. You must use **rmver -xhlink** to remove the versions from the change set. You may need to manually recode some changes to remove the dependence on the changes to the read-only component.

#### **For an Interproject Deliver**

If you are performing an interproject deliver, you can also receive a warning message. The project from which you are delivering and the target project can have differences in component modifiability at any time. You have the following choices:

- Set the policies on the target stream and target project so that deliver can ignore the changes in both the read-only component and in other components that are dependent on the changes to the read-only component.
- Isolate the changes in the read-only component and changes in other components that are dependent on the changes to the read-only component. Deliver only the activities that contain changes to modifiable components.

#### **Recommending a Baseline**

You can recommend a baseline for a stream if the baseline is from the stream or the stream's foundation.

For a baseline not from the stream or the stream's foundation, the following rules apply:

- The baseline must be from the same project as the stream.
- The baseline must be contained in the stream, which means the baseline has been delivered to the stream, or the stream has rebased to the baseline or one of its descendents.
- The baseline must contain the current recommended baseline, which means it must be a descendent of the current recommended baseline.

You are not required to recommend a baseline for every component in the stream's configuration.

You can clear the list of recommended baselines. Note that doing this step alone will cause problems when existing development streams rebase to the recommended baselines. The rebase operation will attempt to drop all baselines in the development streams' configuration. This operation will probably fail or produce errors and is, therefore, not desirable.

You can choose to reset the recommended baselines to baselines from the stream or the stream's foundation with or without clearing the recommended list. This allows the stream to return to a known correct state after being changed inadvertently to a bad list.

#### **Delivering Selected Activities to a Nondefault Target**

Delivering selected activities to a nondefault target is subject to the following restrictions:

Guidelines for Using UCM 45

- If the full set of activities in the stream violates one of the policy settings, you will not be allowed to proceed with the selected activity delivery, even if the selected activities would not violate the policies.
- If the full set of activities in the stream contains changes from a foundation baseline, you will not be allowed to deliver selected activities from this stream, regardless of the deliver policy settings.
- If the set of activities you want to deliver contain versions in components that are not visible in the target stream or are not modifiable by the target stream, you will not be allowed to deliver the set of activities. Delivering an activity requires that you deliver all versions in all components in the change set. You can move the versions of the missing or nonmodifiable components into another activity.

#### **Remote Deliver May Fail if Remote Site Has Not Synchronized**

It is possible for a remote deliver to include changes to a component when the component is nonmodifiable in the project. This only happens when the remote site has not synchronized with the local site and does not know that the component has been made nonmodifiable. When the integrator attempts to resume the remote deliver, a check is made to ensure that no versions in nonmodifiable components will be changed. If there are such versions in the deliver, the operation fails and the user has to cancel the deliver operation.

# **Notes on Using the Base ClearCase-ClearQuest Integration**

This section provides guidelines for using base ClearCase and ClearQuest together.

### **Support Policy on Modifying Perl Trigger Source Code**

In this release, the integration includes a new trigger, which runs on Windows and UNIX platforms. The release includes the source code, in the form of Perl scripts, that the trigger uses. The Perl scripts include extensive comments that describe the purpose of their classes. For additional source code documentation, including an architectural overview and formatted class documentation, contact Rational Support. However, Rational Support cannot and will not support changes that you make to this source code.

#### **Using ClearQuest with Long Version-Extended Pathnames**

The base ClearCase-ClearQuest integration creates a **ClearCase** tab on your ClearQuest screen. On this tab, if you right-click **CC Change Set Objects** and then click View Details, the program displays data about a VOB element. If the version-extended pathname is too long to fit in the dialog box, it cannot be viewed in its entirety,

<sup>46</sup> Chapter 5 - Restrictions and Guidelines for Using ClearCase

because the form does not support horizontal scrolling by default. You may want to modify the form using the following procedure:

- **1** In ClearQuest Designer, check out the ClearQuest schema you are using.
- **2** Click **Record Types-Stateless >** *cc\_vob\_object* **> Forms >** *cc\_vob\_object*.
- **3** Select each text box and double its height.
- **4** Right-click a text box and click **Properties**.
- **5** Click the **Extended** tab.
- **6** Select the **Horizontal Scroll Bar** check box.
- **7** Repeat Steps 3 through 6 with the other text boxes.
- **8** Check in the schema.
- **9** Click **Database > Upgrade Database** to finish the changes.

If you wanted only the horizontal scrollbase on the name, do the following instead:

- In Step 3, select the **Name** box and double its height.
- In Step 4, right-click the **Name** box and click **Properties**.
- Ignore Step 7, which asks you to repeat the instructions.

# **Guidelines on Using the ClearCase Web Interface**

The following restrictions and guidelines apply to using the ClearCase LT Web Interface.

#### **Restrictions on the Web Interface in a UCM Environment**

If you are using the Web interface in a UCM environment, you cannot use the Web interface to work effectively in projects enabled for ClearQuest. You can view such projects, but you cannot perform any integration operations through the Web interface; also, you cannot use the interface as a suitable client in a UCM project enabled for ClearQuest.

#### **Interactive Triggers Fail When Accessed Through Web Interface**

The ClearCase Web interface supports noninteractive triggers. Interactive triggers, such as those that attempt to read input or create a window, fail.

If a trigger attempts to read input using **clearprompt**, the ClearCase Web interface prints this error:

clearprompt is not supported in the Web interface

Guidelines on Using the ClearCase Web Interface 47

If a trigger attempts to read directly from standard input, it receives an error, because standard input does not specify a valid file descriptor.

In addition, any trigger failure in the Web interface context displays this error message:

Interactive triggers are not supported in the Web interface. If the trigger was interactive, it may have failed for that reason.

Trigger script writers can detect whether a trigger is running in the Web interface context by checking for the environment variable ATRIA\_WEB\_GUI. It is set to **1** if you are running in the Web interface context.

Note that the base ClearCase-ClearQuest integration is dependent on the operation of interactive triggers; for this reason, the ClearCase Web interface is not a viable interface for using that integration.

#### **Restrictions on Comparison of Some Element Types**

The Web interface does not support graphical (tree view) comparison of XML file elements; the Web Compare tool displays a text-based comparison for elements of type **xml**. When comparing HTML files, the program displays the differences in the Compare screen as text, but includes hyperlinks to display the individual files appropriately formatted using your default browser.

In addition, because the Compare tool in the Web interface handles only text files, it does not support comparison of Rational Rose or Microsoft Word files.

#### **Error When Checking In Large File from Windows NT Web Client**

Windows NT 4.0 sends very large amounts of information to a Web server. This behavior causes the ClearCase Web interface to fail when attempting to check in very large files (on the order of several megabytes). This problem appears to be fixed in Windows 2000.

#### **Host Name Resolution Must Be Enabled on Web Interface Clients**

The Java program used in the Web interface attempts to connect to the Web server to transfer files. Web browsers only allow Java programs to open connections to the server from which the programs were downloaded.

To enforce this rule, the Web browser on the Web interface client must be able to resolve the Web server's host name to an IP address. If you use a host name in a URL that cannot be resolved by the client host, the Java program cannot connect to the server. In this case, Web-interface file-transfer operations such as checkout, checkin, and download fail.

If the Web server is being accessed through a firewall by means of a proxy server, the proxy server being used must support DNS lookup outside the firewall.

#### **ClearCase Web Interface Problem in Overriding Primary Group**

When the ClearCase Web server on Windows logs on to a client, it sets the primary group to the designated primary group in the client user's domain account. In Release 4.0, you could not override this group setting. As a result, sites that use domain mapping to allow user accounts in multiple domains to share VOBs could not access those VOBs through the ClearCase Web interface.

**Workaround**: Specify a configuration variable in the ccweb.conf file, and add a value to the registry that enables domain mapping.

#### **Adding the Variable to the ccweb.conf file**

To enable a single Web server to support one primary group override, add the **–primary\_group** variable with a *groupname* value to the ccweb.conf file. The allowable values for *groupname* are the same as for the CLEARCASE\_PRIMARY\_GROUP environment variable. The ccweb.conf file must be located in *ccase-home-dir*\var\config. If you need more than one primary group override, configure additional Web servers.

### **Setting the Registry**

Typically, when domain mapping is used to allow users from multiple domains to access the same VOB, each user must create the DomainMappingEnabled value (set to **1**) in the HKEY\_CURRENT\_USER\Software\Atria\ClearCase\CurrentVersion registry key.

To enable domain mapping for a Web server, create the DomainMappingEnabled value in the HKEY\_LOCAL\_MACHINES\Software\Atria\ClearCase\CurrentVersion key on the Web server machine. The value must be of type DWORD and set to **1**.

If you log on directly to the computer instead of logging on through the Web interface, user values for DomainMappingEnabled override the machine value.

#### **Problems with Toolbar Menus When Using Netscape**

Toolbar popup menus don't close properly when running the Web interface using Netscape Navigator. Rather than closing automatically when the pointer is moved out of the menu location, they close only when you reselect the menu button.

#### **Conflict Between Netscape and Earlier Versions of Exceed X Server Windows**

If you access the ClearCase Web interface using a Netscape browser on a Windows system and also use a version of the Exceed X Windows Server earlier than 6.0, do not let the Netscape window lose its focus to an Exceed window. Doing so causes the Netscape window to restart any Java applets it is currently running, which interferes with file transfer operations, for example, download, checkout, or checkin.

Guidelines on Using the ClearCase Web Interface 49

Neither Internet Explorer nor Version 6.0 of the Exceed X Server has this problem.

#### **Internet Explorer 5 May Terminate Display of Web Pages**

Internet Explorer 5 terminates the display of Web pages early if the response from the Netscape Web server is delayed. This may affect use of the ClearCase Web interface because accessing VOBs may delay the Web server's response. The Microsoft Knowledge Base article Q226550, which can be accessed at support.microsoft.com/support/kb/articles, describes how to download a patch to fix this problem.

#### **Required Internet Explorer Settings**

To run the Web interface successfully, set the Internet Explorer setting **Check for newer versions of stored page** to the value **Automatically**. To access this setting, click **Internet Explorer > Tools > Internet Options > Temporary Internet Files > Settings > Check for newer versions of stored page**.

#### **ClearCase Web Interfacer Does Not Work with iPlanet Web Server if ClearCase Is Installed in Program Files Directory**

The Windows version of the iPlanet Web server does not allow a pathname for an Additional Document Directory to contain spaces. Because the ClearCase Web interface requires configuration as an Additional Document Directory mapping to the web directory under the ClearCase installation directory, ClearCase cannot be installed in a location which contains spaces (for example the Program Files directory) if the iPlanet Web server is expected to provide the ClearCase Web interface.

#### **Web Views Can Only Be Accessed Using the Web Interface**

Web views can only be accessed from the Web interface; they cannot be used with native ClearCase interfaces (for example ClearCase Explorer or **cleartool**). Various native GUIs may allow selection of a Web view (for example as a deliver target), but any attempt to access a Web view using a native ClearCase interfaces will result in a warning or error message.

#### **Preparing Old Web Views to Run with ClearCase 2002.05.00**

Rational ClearCase Version 2002.05.00 introduces a new ClearCase Web interface. This interface is not compatible with Web views created by previous ClearCase Web interface clients. If you want to reuse existing Web views, we recommend that you clean them up before you upgrade the ClearCase Web server host to ClearCase 5.0.

Use the following procedure:

- **1** Check in all checked-out files and directories, or cancel the checkouts.
- **2** Make a note of the files and directories you have loaded into the view. You can use this information to configure the view to load these objects after the Web server host has been upgraded.
- **3** Unless the view contains important view-private files or directories (or hijacked files that you cannot convert to checkouts and then check in), delete all files and directories under the Web view root directory, but not the root directory itself.

# **Guidelines on Using the XML Diff Merge Tool**

The tool presents some problems with scrolling:

 Windows restricts the height of a window to 32,767 pixels. This may not be enough to display the contents of large XML files. If this maximum size is exceeded, XML Diff Merge compensates for this restriction by reporting the number of lines that are not visible. This line count is displayed in the title bar of any affected tree view pane. The size (height) of the tree control window may be reduced by collapsing tree nodes. When nodes are collapsed or expanded, the count of lines not visible is updated. When the entire file is visible, the title bar indicator is removed.

The collapse branch, collapse level and collapse attributes operations can be used to collapse many nodes in the tree at once. For navigating differences in an especially large file, we recommend that you collapse the tree entirely by selecting **collapse branch** on the root element, and then use the difference navigation buttons to expose the individual differences.

 $\blacksquare$  If a tree control is scrolled horizontally, and then the control is widened such that the horizontal scroll bar is removed (the control is now wide enough to display the entire horizontal contents), the tree remains scrolled horizontally. Its scroll position should be pulled back to the left (zero).

**Workaround**: Scroll the control to the left (zero) before resizing it.

 When an attribute name node is collapsed, it also displays the attribute value in the form '*name* = "*value*"'. The length of this summary text should be measured when computing horizontal scroll extents. Currently, *name* and *value* are measured separately, and this may cause the horizontal scroll extent to be too small if the '*name* = "*value*"' line is the longest line.

**Workaround**: The right scrollbar button always scrolls, so any horizontal extent can be made visible.

• When the display is horizontally scrolled, the background rectangle of some attribute name nodes may not be computed correctly, causing a certain amount

Guidelines on Using the XML Diff Merge Tool 51

of the default selection rectangle to peek through. This default rectangle will be colored in the user's default selection background color.

**Workaround**: Make the tree control wider, instead of using horizontal scrolling. The background rectangle will be displayed correctly.

# **Using Internet Information Server to Serve Web Pages from a VOB**

If you intend to use Internet Information Server (IIS) to serve Web pages within a view and VOB, you must configure IIS to log on as a Windows NT domain user who has access to that view and VOB data. Use this procedure:

- **1** Make sure that the views and VOBs serving the Web pages use NTFS, not FAT, for storage.
- **2** Start the **Services** Control Panel program.
- **3** Double-click **World Wide Web Publishing Service**; a Service dialog box opens.
- **4** Click **Manual** startup type, and then click **OK**.
- **5** Create a domain user who is a member of the same primary group as ClearCase users.
- **6** Make the user the Anonymous Login user for IIS:
	- **a** Click **Start > Programs > Microsoft Peer Web Services > Internet Service Manager**.
	- **b** Start the WWW service, if necessary.
	- **c** Double-click **Service** to open its property sheet.
	- **d** Enter the user name in the format *domain*\*user*, for example, rational\webclient.
- **7** Start the view or views from which you want to publish and mount the VOBs you need.
- **8** Start the IIS service.
- **9** On the **Directories** tab, set aliases to directories in the VOB or VOBs.

IIS and ClearCase should now work together on the same computer.

**Note:** Whenever you restart your computer, always start views and mount VOBs before you start the IIS service.

# **Third-Party Integration Guidelines for This Release**

ClearCase contains support for Visual Studio 6.0 (including Visual InterDev) tools that use the Microsoft Common Source Code Control Interface (SCC) integration. It also contains support for Microsoft Word, Microsoft FrontPage, Microsoft Office 2000, and Sybase PowerBuilder. This section contains guidelines on using ClearCase with integrated products.

#### **Using ClearCase with Microsoft Web Tools**

ClearCase is integrated to work with FrontPage 98, FrontPage 2000, Visual InterDev, Microsoft's Save to Web Office 2000 functionality (Word, Excel, PowerPoint), and Microsoft Internet Explorer 5 (IE5) Web Folders.

When using ClearCase with these programs and tools, follow the guidelines below:

- If you have been running the FrontPage integration in local mode with ClearCase Release 4.0, you must upgrade to Version 2002.05.00:
	- **1** Install Version 2002.05.00 on your client.
	- **2** Start the Web Authoring Integration Configuration Wizard. To do so, click **Start > Programs > Rational ClearCase Administration > Web Authoring Integration Configuration**.
	- **3** Select **Local Mode Configuration**.
- Users/Groups that are granted Front Page Server Extensions (FPSE) **Author** rights must match the identities of the Users/Groups with write access to the Web content VOB. In particular, granting **Author** rights to **Everyone** or to the IIS **Anonymous** user is not supported.
- The ClearCase/FrontPage Web server maintains a cache of source control information, including checkout status, user, time, and version. This cache is not updated when source control operations are performed using ClearCase tools such as the Version Tree Browser, or **cleartool**, rather than from within a Microsoft Web program like FrontPage. For this reason, it is recommended that all source control operations be performed from within the appropriate Microsoft Web tool. In the integration with FrontPage 2000, the ClearCase commands **Update View** and **Refresh Source Control Status** and the iisfix.bat script can be used to resynchronize the cached source control information.
- Use of FrontPage borders and themes can cause many extra source control operations to be performed, slowing integration performance.
- As described in the online help for the integration, users access files using a shared snapshot view created for the ClearCase/Web tools integration on the ClearCase

Third-Party Integration Guidelines for This Release 53

Web server; the view tag of this view is **fp**\_*hostname\_default-web-alias-path.* If a Web uses the IIS Challenge/Response authentication method, this view must be located on the IIS Web server, and the VOB must either be on the same IIS Web server or on a UNIX VOB server configured to use CCFS.

■ If you are attempting to import an existing Web with FrontPage Server Extensions installed into a VOB, you must remove all vti\* directories from the Web before using **clearexport\_ffile** and **clearimport**.

#### **Using ClearCase with Visual InterDev**

The integration of ClearCase Version. 2002.05.20 and Visual InterDev may cause corruption and data loss. The problem occurs when user A checks out a file and then user B checks out the same file; user A is permitted to check in before user B. When attempting to check in the file, user A receives an error message and the file becomes corrupt.

There are three ways to deal with multiple-checkout problems in Visual InterDev:

- Add all users who may potentially check out the same files at the same time to the ClearCase domain group. This gives users permission to check in any files checked out by another user.
- Enable simulated checkouts for all files in the Web content VOB. The actual checkout occurs at checkin. This deferral allows multiple users to successfully check out the same file at the same time. However, these checkouts appear only in the Visual InterDev GUI. To enable simulated checkouts, change the value of the registry key HKEY\_LOCAL\_MACHINE\Software\Atria\ClearCase\CurrentVersion\SSAPI\ Performance\SystemFiles from the default value to the string value \*.
- Disable the multiple-checkout functionality. To do so, you must turn on a new registry key. After this new registry key is set, Visual InterDev enforces a single checkout model. To disable multiple checkout functionality, add the new registry key as a DWORD value:

HKEY\_LOCAL\_MACHINE\Software\Atria\ClearCase\CurrentVersion\SSAPI\ FailCOIfAlreadyCO

If the value is set to **1**, a checkout fails if the object is already checked out.

#### **Using ClearCase with Microsoft Visual Studio**

To use the ClearCase integration with Visual Studio, users must do one of the following:

- Install ClearCase after installing Visual Studio.
- When installing Visual Studio, choose the option to do a custom install. Then clear the appropriate options so that you do not do the following:
	- Install Visual Source Safe
	- Make Visual Source Safe the source code control program

#### **Using ClearCase with Microsoft Visual C++**

ClearCase uses the Microsoft Common Source Code Control (SCC) interface to integrate with the Microsoft Visual C++ available through Microsoft Visual Studio. ClearCase has support for Visual C++ versions 5.0 and 6.0. You can switch between SCC-support versions 5.0 and 6.0, but only one version can be enabled at a time.

The ClearCase SCC interface for Visual C++ 6.0 also supports Visual Basic 6.0, Visual J++ 1.1, and Visual InterDev 6.0.

Using ClearCase with Visual Studio components requires no special configuration on the part of the user. For more information, see the information on *Developing Software* in online help.

#### **Issues with Visual C++ Add-in Toolbar on Windows 2000**

If you install Windows 2000 on a computer that currently runs Windows NT with the Visual Studio integration and then reinstall ClearCase, the Visual C++ 6.0 Add-in toolbar for the ClearCase integration contains five Version Tree buttons. All buttons start the Version Tree Browser. To correct the problem, remove the ClearCase toolbar and then re-add it:

- **1** Click **Tools > Customize** and click the **Add-Ins** tab.
- **2** Clear the **ClearCase** check box and close the dialog box.
- **3** Click **Tools > Customize** and click the **Add-Ins** tab.
- **4** Select **ClearCase** on the list and close the dialog box.

#### **Changing ClearCase Properties for Visual C++ Projects**

If you have existing Visual C++ projects in ClearCase and want to set the MVFS to be case-preserving or if you want to use snapshot views on those projects, you must manually rename the elements in the VOB that correspond to Visual C++ project file names to have the case-correct names. For example:

**cleartool checkout . cleartool mv foobar FooBar cleartool mv**

Third-Party Integration Guidelines for This Release 55

#### **cleartool checkin .**

**... ...**

New projects created in a snapshot view or in a case-preserving MVFS environment require no such renaming to work properly.

#### **Using ClearCase with Microsoft Visual Basic**

Use the following guidelines when using the ClearCase integration with Microsoft Visual Basic.

#### **Disabling the IDE During Project Debugging**

The Visual Basic IDE by design disables or unloads all add-ins while debugging a project. Therefore, the ClearCase toolbar, which is an add-in, is disabled; no ClearCase operations can be performed from the Visual Basic IDE while the debugger is running. ClearCase operations can be performed while debugging outside the Visual Basic IDE by using ClearCase Explorer.

#### **Problem Checking in Identical .frm Files in Visual Basic 6.0**

By default, ClearCase does not create a new version of a file that is identical to its immediate predecessor. When you attempt to check in a .frm file that is identical to the checked-in version, the integration does not check it in. However, if the .frm file has an associated .frx file, the integration checks in the .frx file and any other binary files associated with the .fm file, and the files may become out of sync. To avoid this problem, set the option to allow identical checkins.

### **FRX Files Kept in Sync with FRM Files**

In previous releases, if a form and a matching .frx file were created in a directory other than the one containing the project file, Visual Basic could not track the .frx file for source control purposes. In this release, ClearCase searches for .frx files and performs source control operations on them to match those done on the .frm file.

#### **FRX File Not Checked Out When Part of Visual Basic Group**

In a Visual Basic version 6.0 project that is part of a Visual Basic Group, when you check out an .frm file (with an .frx file), ClearCase does not check out the associated .frx file automatically. This behavior may cause synchronization problems. When working with a Visual Basic 6.0 project that is part of a Visual Basic Group, be sure to check out both the .frm and .frx files.

## **Error Message When Opening Visual Basic 6.0 Project**

When you open a Visual Basic 6.0 project that is checked in, the integration displays the following error message:

Failed to update project location information in the host application

You see this message because the Visual Basic project file is not checked out and the project location information cannot be updated. To avoid this message, check out the project file before you open the project.

#### **Reopening Visual Basic 6.0 Project Fails to Update Project Information**

When you use Visual Basic 6.0, a problem can occur if a project's source files reside in a dynamic view that is mapped to drive M. After you reload it, Visual Basic cannot reopen the project from the list of recent projects at the bottom of the **File** menu and displays the error message reopening recent project fails to update project information in recent project.

To work around this problem, you can delete the file MSSCCPRJ.SCC, which Microsoft creates, and then add the project to source control again.

#### **Using ClearCase with Microsoft Word**

Follow the guidelines below when using the Version 2002.05.00 integration with Microsoft Word.

#### **Removing the Old Integration if Two ClearCase Menus Appear**

If two ClearCase menus appear at Word startup, this means that the old integration with Word 97 was not successfully removed even though the user is running Word 2000. This may occur if the location of the startup folder has changed, thus moving the clearcase.dot template from its default location. The clearcase.dot template will need to be deleted manually. To remove the old integration, locate the clearcase.dot file in the Word startup directory.

- **1** In Word, click **Tools > Options**.
- **2** In the **Options** dialog box, click the **File Locations** tab.
- **3** Double-click the **Startup** item to open the Modify Location dialog box.
- **4** Right-click in the large list box in the center of the dialog box (the list box may be empty) to display the shortcut menu. Click **Explore** to start Windows Explorer. In Word 2000, the startup folder is displayed in the **Folder name** box in the dialog box.

Windows Explorer is rooted in the Word startup folder.

Third-Party Integration Guidelines for This Release 57

To remove the old integration, remove the .dot file associated with it from your Word startup directory, or rename the file to have a different extension.

#### **Word Does Not Recognize a File as Versioned if it Is Opened with the DOS "short name"**

A file opened with a pathname like T:\ABISSO~1\test.doc will appear to be a nonversioned file.

#### **ClearCase Does Not Recognize a Versioned file if a URL Is Used as a Pathname**

If the pathname to the document that is being edited is a URL the integration does not treat the file as an element even if it is. The integration behaves as if the file is not in a VOB directory.

#### **ClearCase Operations Do Not Work When Word Is Embedded Within Internet Explorer**

When a Word document is displayed within Internet Explorer the pathname that is made known to the Word integration is not useful. Therefore, it is not possible to handle a document as a ClearCase element when editing with Word embedded in Internet Explorer. Note also that, in this case, all ClearCase commands are enabled and none work correctly.

### **Under Certain Conditions, ClearCase Menus Are Disabled**

All menu items are disabled if either one of two conditions exists: no document is open or the **Connected to network for ClearCase operations** check box is not selected in the ClearCase control panel applet on the **Options** page. This is by design. This switch is intended to be used by applets to disable operations that would otherwise hang the system until a time-out occurred.

## **Problems Working with Files Opened in Word**

In general, if you rename or delete an eclipsed file, the operation is performed only on the view-private object that is eclipsing the ClearCase element.

The exception occurs when the view-private file is being edited in Microsoft Word. Word maintains a lock on the file, which makes it impossible for any other program to touch or operate on it.

**Workaround**: Close the file in Word, or use the ClearCase integration with Word.

#### **Word XP Launches Two Windows for Diff and Merge**

When the Microsoft Word integration is used with Word XP, the **diff** and **merge** functions work differently from earlier versions of Word.

When doing a comparison, two windows appear. The top-most window contains the comparison results. Closing that window results in a prompt to save a temporary document. You can safely answer **No**. You will then have to close the window that was behind the comparison window.

When doing a merge, two windows appear as well. The top-most window contains the merge results. After resolving merge choices, closing that window results in the expected prompt to save the merge results. Once accepted, another prompt is displayed to save a temporary document. You can safely answer **No** to that prompt.

#### **Using ClearCase with Sybase PowerBuilder**

Using the ClearCase integration with PowerBuilder requires some configuration steps. In addition, there are some differences between the integration with PowerBuilder 6.*x* and PowerBuilder 7.*x*.

## **Applying Patches to PowerBuilder 7.x**

Before using the ClearCase integration with PowerBuilder 7.0 to 7.02, apply the latest PowerBuilder patch available for the file PB-SCC70.DLL. You can download this patch from the Sybase FTP site at ftp://psaftp.sybase.com/pub/private/pbpatch/pb701.weekly/202861.zip. This patch is not needed for PowerBuilder versions later than 7.02.

#### **Enhancing the ClearCase-PowerBuilder Integration**

Use the following procedure to add a **Help** button to the ClearCase integration with PowerBuilder. After the integration is configured, PowerBuilder displays an icon on its toolbar for ClearCase Help.

- **1** Start PowerBuilder
- **2** Right-click the Powerbar (where the icons are located); on the menu, click **Customize**.
- **3** Select your icon by clicking the **Custom** option.
- **4** Select an icon, drag it to the Powerbar, and position it as desired relative to the other icons on the bar.
- **5** To separate the ClearCase **Help** button from others on the Powerbar, use one or more separator icons (located in the left corner of the set of possible icons).

Third-Party Integration Guidelines for This Release 59

- **6** After the new icon is positioned, you are prompted to enter the command line to be associated with the icon, as well as text to represent the icon in the Microhelp and when the cursor is positioned over the icon. Set the command line to the value winhlp32.exe *ccase-home-dir*\bin\ph\_int.hlp. Set the values of the **Item Text** and **Item Microhelp** boxes to **ClearCase Help**.
- **7** Click **OK** to finish the configuration.

### **ClearCase Integration Differences: Version 6.x and 7.x**

New PowerBuilder 7.*x* functionality is reflected in the following differences between the ClearCase integrations with PowerBuilder 6.*x* and with 7.*x*.

- In 7*x*, the **Source** menu includes the command **Add Objects**.
- In 7.*x*, the **Source** menu does not include a **Create New Release** command; that functionality is provided by **Library > Create**.
- In 7.*x*, if your VOB is set up for UCM development, when you click **Source** > **Configuration** to open the Configuration dialog box, and then click **Advanced**, ClearCase displays an **Activity** option.

## **Error5 Message When Using PowerBuilder Integration**

If you select an object from the public directory and click **Source > Register**, the integration opens a dialog box where you enter the name of the .PBL library. If the library you specify does not exist in the archive directory, the integration creates a new one and adds it to source control in the archive directory. If you attempt to check out the same object from the public directory by clicking **Source > Check Out** specifying a different name, the integration fails with an error5 message. To work around this problem, be sure to enter the exact name of the target .PBL when you check out an object.

# **Error Opening config\_spec During View Startup**

At view startup, more than one process may need to access the view's configuration files. Prior to Release 4.2, the sharing mode used to open these files was too restrictive, resulting in occasional failures when trying to access these files. At this version of ClearCase, the sharing mode allows all processes to be granted the access they require.

# **Problems When Administrative VOBs Are Unavailable**

An administrative VOB is used by one or more other VOBs as a central repository of global type objects*.* For a description of this feature, see the *Administrator's Guide* for Rational ClearCase.

ClearCase users may see errors when the administrative VOB is unavailable. Following are examples of situations when this may happen:

- A user attempts to attach a version label, using a label type that was previously created automatically, as a local copy of a global label type. The ClearCase **mklabel** command tries to contact the administrative VOB that contains the global label type. If that administrative VOB is unavailable, the **mklabel** command fails.
- A VOB backup script attempts to lock the entire VOB object of \proj before copying data to tape. For each administrative VOB used by \proj, the ClearCase **lock** command tries to contact the administrative VOB. If any administrative VOB is unavailable, the **lock** command fails, which causes the backup script to fail.

To disable the above checking for a particular ClearCase command (for example, to keep working while an administrative VOB is offline):

- **1** Log on as administrator.
- **2** Set the environment variable CG\_PROCFLAGS to the value **no\_process**.
	- **a** Open the **System** Control Panel.
	- **b** Click the **Environment** tab.
	- **c** Set the user variable CG\_PROCFLAGS to the value **no\_process**.
- **3** Execute the command.

## **Restrictions on Use of VOB Schema 53 with Domain Trust Lists**

This note applies only to VOBs using the VOB schema 53, not to VOBs formatted using the schema (54) provided originally with Release 4.0.

You can change the contents of a domain's trust list with the User Manager for Domains, but the contents of a domain's trust list rarely change. Because of the way ClearCase implements security, removing domains from a domain's trust list can invalidate ClearCase security information. Restoring a removed domain to a trust list does not fix ClearCase's security data.

More specifically, if the domain you remove from a trust list contains ClearCase user accounts or computers that use ClearCase, then ClearCase protection errors may result. Symptoms of these errors are as follows:

- Certain operations, such as checkout, may fail.
- ClearCase may print numeric values when you expect user names.

To display user and group information, use the **creds** command.

Restrictions on Use of VOB Schema 53 with Domain Trust Lists 61

Because of these potential problems, we recommend that you avoid removing domains from a domain's trust list. If a domain is removed from a trust list, contact Rational Technical Support for information on how to correct ClearCase's security information.

# **Restrictions on Use of VOB Schema 54**

There are a number of restrictions on the use of the larger VOBs created using the extended VOB functionality (VOB schema 54):

- **reformatvob -rm** may not completely remove an old VOB database directory during the load phase of the reformat operation. If the reformat cannot be completed because there is not enough disk space on the host, remove the old VOB database directory manually. This directory has a name of the form *VOB-storage-directory*\db.reformat. After you remove this directory, run **reformatvob –load**.
- **reformatvob** uses the **space** command to calculate the amount of space needed for a reformatting operation. This fails for large database files, although the failure does not cause the reformat itself to fail.
- The **space** command cannot successfully run the **stat()** routine on large database files. As a result, the **cleartool space –vob –generate** command can fail. This, in turn, can cause the **Standard ClearCase Daily Tasks** task, supported as part of new administration functionality in Release 4.0, to fail. If you have a VOB with large database files, the **space** command fails nightly on scheduled jobs.

To avoid this problem, edit the scheduled job list so that it runs only on VOBs that do not have large database files. You can do this by modifying the **Daily Vob Space** task on the MMC console Properties sheet.

# **Do Not Change VOB/View Storage Directory ACLs on NTFS File Systems**

On NTFS partitions, each ClearCase VOB or view storage directory has an access control list (ACL). Modifying the ACL in any way can render the VOB or view unusable.

Because the standard Windows NT file-copying tools (and some backup utilities) do not preserve file and directory ACLs, use the procedures in the *Administrator's Guide* to copy, move, or restore a VOB or view storage directory.

# **Restart After Changing ClearCase Registry Server**

Some ClearCase operations may not work correctly after you change your default registry server. Some symptoms include ClearCase shortcut menus that do not appear correctly or source control operations that fail in Microsoft Visual Studio. We recommend that you shut down and restart your computer after changing the registry server.

# **Creating VOBs and Views on Windows 2000 Hosts**

On Windows 2000 hosts, VOBs and dynamic views must be created with the storage directory on a partition that has a drive letter assigned. If the VOB or view storage is on a Windows 2000 mounted drive, local clients cannot access the VOB or view.

# **DDTS Integration Uses Wrong Environment Variable**

The DDTS trigger scripts use the CLEARCASE\_PNAME environment variable, but this environment variable is not set. Instead, the CLEARCASE\_PN environment variable is set to the correct value.

The workaround is to set CLEARCASE\_PNAME to CLEARCASE\_PN at the beginning of each trigger that uses the environment variable.

# **Misleading Licensing Error Message**

If you do not assign a ClearCase LT server for your client and you try to run any ClearCase LT tool that contacts the server, the error message you get is the same as if you had no license. If you get an error that tells you that you do not have a license for the product, but you are certain that you have a valid license, make sure you have a server name entered for the client. Click **Start > Settings > Control Panel** and click the ClearCase icon. Verify that a valid ClearCase LT server host name is in the edit field.

# **reformatview May Fail Under Certain Conditions**

On Windows systems, automatic view reformatting may be unable to move the view's database directory, db, to an alternate name during the dump phase if the file is open or if a process has a current working directory there. The view server will retry the rename operation two times at 60 second intervals to allow any processes to close the directory or set working directory elsewhere. In case the retries fail, ensure there are

reformatview May Fail Under Certain Conditions 63

no open files in the view's database directory and attempt to access the view again. It should reformat cleanly. All of these operations are logged in the view log.

### **Documentation Issues**

This section presents late changes to documentation and describes errors or information missing from the documentation delivered with ClearCase software.

#### **Problem with Reference Pages**

The following problem relevant to ClearCase exists in the *Command Reference*.

#### **mount**

On Windows NT, mounting VOBs with the read-only option (**ro**) has no effect.

#### **rebase**

With the introduction of stream hierarchies at this release, most of the rules for rebasing an integration stream and a development stream are now the same. The **rebase** reference page contains sections on *Rules for Development Streams* and *Rules for Integration Streams*. These sections are superseded by information in the section *[Rebasing a Stream](#page-45-0)* [on page 42](#page-45-0) in this version of the release notes.

#### **Problem with** *Developing Software* **Documentation**

The *Developing Software* documentation is missing information relating to the following topics.

#### **Cannot Run ClearCase Commands in a UNIX Snapshot View from a Windows Client**

You can access a snapshot view that was created on a UNIX host from a ClearCase client on Windows, but you cannot run ClearCase commands from that Windows client and have them be effective in the UNIX snapshot view. For example, if you use Windows Explorer to navigate to a team member's view on a different computer and right-click a file in the view, ClearCase options may not be available. To perform ClearCase operations on the files in a team member's view, register the view as follows:

- **1** In Windows Explorer, navigate to the root directory of the view you want to register.
- **2** Right-click the root directory of the view.

When you right-click the root directory of the view, ClearCase registers the view by adding an entry to your Windows User Profile.

#### **Delivering Work to a Snapshot View**

If you deliver your work to a snapshot view, you can encounter an error caused by your not having ever registered the snapshot view. This condition occurs because ClearCase cannot find the path to the snapshot view root directory until you register the view. Typically a view is registered when you run the **mkview** command.

On Windows computers, you see the following messages:

The deliver operation is unable to access the root of the '%s' snapshot view. (Before trying again, make sure that you can access ClearCase properties by right-clicking on the view's root directory in the Windows explorer.)

Performing the recommended action registers the snapshot view so that the deliver can proceed.

#### **Handling Elements That Are Not Visible**

(The following material should be used as part of Section 5.4, *Merging Versions* in Part 2, *Working in UCM*.)

During a deliver (or rebase) operation, you can see the following warning message about elements not being visible in the integration view:

1 elements were skipped because they are not visible. You should determine why they are not visible before you complete this deliver or rebase operation. If these elements should be visible, cancel this operation, fix the problem, and re-run the operation.

Do not ignore this situation. The deliver operation found versions of elements in the development stream that need to be considered for merging to the target stream, but did not find the elements in the target stream. Possible causes for this situation:

A new element was added to source control, but the directory that catalogs the element is not checked in.

In this case, cancel the deliver or rebase operation, check in the directory, and start deliver or rebase again.

 While a change to the element was being made (in the development stream, for a deliver; in the stream from which you are rebasing, for a rebase), someone operated on the element (in the target stream, for a deliver; in the development stream, for a rebase), as follows:

Documentation Issues 65

- $\Box$  The name of the element or the name of a VOB symbolic link to the element was removed.
- □ The element itself or the VOB symbolic link to the element was removed.

In either case, decide whether the removal was appropriate. If the removal was appropriate, you can allow the deliver or rebase to ignore the element.

The change may be obsolete, because you intended to remove the name of the element or the element itself.

Because ClearCase cannot tell what caused the situation, you must find the cause, fix the problem, cancel the current operation, and start over.

#### **Problems with Online Help**

The following issues exist with online help.

#### **Topic Not Found**

If you start help by pressing F1 in an application window (context-sensitive help) and begin a series of jumps into the online documentation, you may see the error help topic not found, when in fact the topic exists. If you click **OK** in the error message box, the topic then appears.

#### **PowerBuilder Integration Help**

In the Configuring the PowerBuilder/ClearCase integration for UCM use (new PBLs) module of the PowerBuilder Integration Help, the perl command in step 2b should read

**ccperl** *ccase-home-dir***/bin/ccpb\_ucm\_config.pl**

#### **Help Window Is Blank**

Occasionally, a ClearCase help topic fails to appear: the title appears, but the body of the window is blank. When this happens, you can correct the problem as follows:

- **1** In the Help window menu bar, click **Options > Font > Normal**. The Help window is refreshed.
- **2** If the wrong help topic is displayed when the Help window is refreshed, click the **Back** button to return to the original topic.

#### **Issues with Tutorials**

This section describes problems with running tutorials.

#### **Problems with Line Endings in Makefiles**

The Base ClearCase Dynamic Views tutorial uses scripts that create a tutorial environment and populate it with files that allow the user to learn in an interactive manner how to work with ClearCase. One of these files is a file called **Makefile**, which is used when the user is instructed to build the tutorial application. When each line of this file ends in  $\gamma$ M it prevents the user from building the tutorial application. To resolve this issue, check out the Makefile, remove the ^M characters at the end of each line, and then check the file back in.

#### **Project Leader Tutorial Setup Fails if No Shares Present**

When setting up ClearCase on systems running Windows NT/98/2000/XP, it is necessary to set up a tutorial share on the system of each user who will run the ClearCase tutorials. The permissions for this tutorial share should be as follows:

- **Everyone: Read**
- the tutorial user: Full control

#### **Tutorials in the Windows Environment**

Before users run the tutorials, the administrator must set the correct view and VOB storage needed to run the Windows NT or Windows 2000 tutorials. Users can verify that this was done by entering the following **cleartool lsstorage** commands and checking the output:

#### **cleartool lsstorage –view**

#### **cleartool lsstorage –vob**

If each command does not display a list of views or VOB storage locations, the tutorial will not run.

#### **Tutorial Setup Script Fails on Windows XP**

In Task #6 of the ClearCase UCM Project Manager tutorial, a setup script prepares the tutorial environment to allow the user to create a new baseline. When executing the setup on a system running Microsoft XP, the setup script fails to execute correctly.

The workaround is to set the COPYCMD environment variable with a value of **/Y** as follows:

- **1** Open Control Panel and click the **System** icon.
- **2** Click the **Advanced** tab and then click **Environment Variables**
- **3** Under **User variables** click **New**.
- **4** As **Variable Name**, enter **COPYCMD**

Documentation Issues 67

- **5** As **Variable Value**, enter **/Y**
- **6** Click **OK** to close the New User Variable dialog box, the Environment Variables dialog box, and then the System Properties dialog box.

You can then resume the tutorial.

#### **Incorrect Steps in Project Manager Track of ClearCase LT Tutorial**

In the unit titled Set up and create the ClassicsWeb project in the Project Manager Track of the ClearCase LT Tutorial, steps 3 and 4 in the Create an integration view topic are incorrect. They should say:

3. At the step, **Choose location for a snapshot view**, click **Finish** to accept the default view storage location. Click **OK** at the **Confirm** screen.

4. The **Choose Element to Load** screen appears. Select **ClearCase Tutorial** from the **Available Elements** list and click **Add**. Click **OK** to confirm your choices. After the elements are loaded, click **OK** at the **View Creation Status** message box.

#### **Start Menu Differences**

In the ClearCase LT printed and online documentation, the names of programs differ from the names that you see on the **Start** menu. For example, the ClearCase LT Doctor help file says:

To start ClearCase Doctor, click **Start > Programs >**

**Rational ClearCase LT > ClearCase Doctor** .

Note: if ClearCase LT was installed as part of a Rational Suite, the **Rational ClearCase LT** entry appears below the name of the suite.

The text should show the proper name of the program as **Rational ClearCase LT Doctor**.
## **Status of ClearCase LT Software Change Requests**

Noteworthy problems found in or resolved in Version 2002.05.00 of Rational ClearCase LT are listed in the file cc\_issues.htm.

You can find this file in the folder *ccase-home-dir* \install\ after you've installed the product.

Note that any problems relating to installation or setup of ClearCase are noted in the section *[Installation Issues](#page-32-0)* [on page 29.](#page-32-0)

69

70 Chapter 6 - Status of ClearCase LT Software Change Requests

## **Contacting Rational Technical Support** 7

If you have any problems with the software or documentation, please contact Rational Technical Support by telephone, fax, or electronic mail as described below.

For information regarding support hours, languages spoken, or other support information, click the **Technical Support** link on the Rational Web site at www.rational.com.

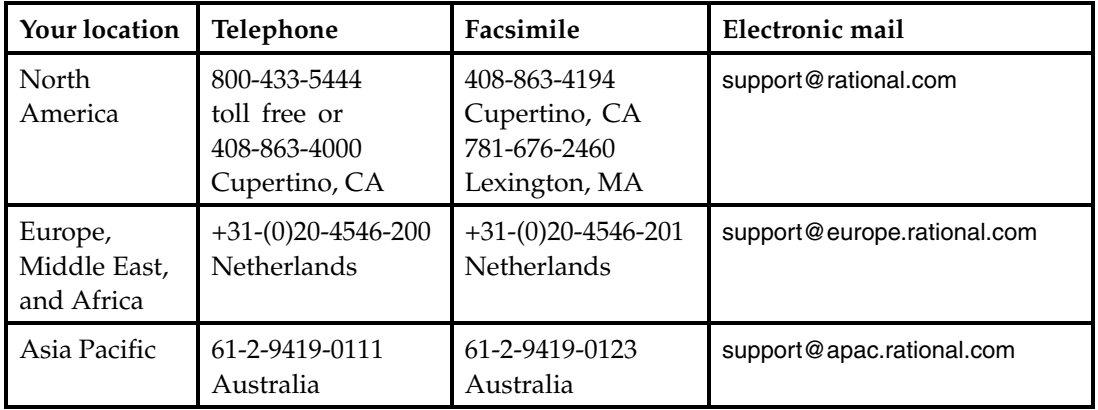

71